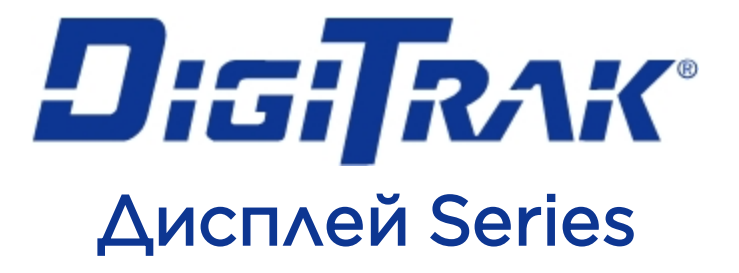

# AUP XX

# Руководство пользователя

# Устанавливаемая на панели модель AP8 Автономные модели AF8 и AF10

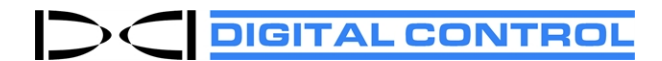

[dci.russia@digital-control.com](mailto:dci.russia@digital-control.com) [ru.digital-control.com](http://ru.digital-control.com/) 403-2800-11-C, Russian, printed on 2/11/2019. For software v2.0 and later.

© 2013–2019 Digital Control Incorporated. Все права защищены.

#### *Товарные знаки*

Логотип Aurora, логотип компании DCI®, DigiTrak®, F2, F5®, MFD®, SE®, SST®, Target Steering® и TensiTrak® являются зарегистрированными на территории США товарными знаками, а наименования. Наименование Bluetooth® является зарегистрированным товарным знаком корпорации Bluetooth SIG Inc.

#### *Патентная информация*

Описываемые в данном руководстве изделия запатентованы в США и в других странах. Более подробная информация приводится на сайте компании по адресу: [ru.digital-control.com](https://dci.zendesk.com/hc/en-us/categories/115000445093-Legal).

#### *Ограниченные гарантийные обязательства*

Условия и положения Ограниченных гарантийных обязательств распространяются на все производимые и продаваемые компанией Digital Control Incorporated (DCI) изделия. Копия условий Ограниченных гарантийных обязательств приводится в конце данного руководства. Ее также можно получить по адресу [ru.digital-control.com](https://dci.zendesk.com/hc/en-us/categories/115000445093-Legal).

#### *Важное замечание*

Все утверждения, вся техническая информация и рекомендации, имеющие отношение к изделиям компании DCI, основываются на информации, которая считается имеющей достаточную степень достоверности, но несмотря на это компанией не предоставляется никаких гарантий относительно точности или полноты такой информации. Перед началом использования любого из изделий компании DCI, пользователь обязан удостовериться в том, что данное изделие пригодно для целевого использования. Вся содержащаяся в тексте данного документа информация относится к изделиям компании DCI в такой конфигурации, в какой они поставляются компанией DCI для их использования в операциях по стандартному горизонтально направленному бурению и не распространяется ни на какие выполненные пользователями модификации оборудования, ни на какие изделия третьих сторон и ни на какие случаи нестандартной эксплуатации изделий компании DCI. Ни одно из положений данного документа не представляет собой никаких гарантийных обязательств компании DCI и не может рассматриваться в качестве условий, изменяющих положения существующих Ограниченных гарантийных обязательств компании DCI, распространяющихся на все изделия компании DCI. Компания DCI оставляет за собой право на внесение в данное руководство дополнений или поправок без предварительного уведомления. Вы можете найти последнюю редакцию данного руководства на сайте компании DCI по адресу, [ru.digital-control.com.](https://dci.zendesk.com/hc/en-us/categories/115000440214-Legacy-Products)

#### *Заявление о соответствии требованиям*

Данное оборудование соответствует требованиям Раздела 15 правил Федеральной Комиссии Связи (FCC), а также промышленным стандартам RSS Канады на не требующее лицензирования оборудование и нормативам Australia Class License 2000 для устройств с низким потенциалом создания интерференции (LIPD). Эксплуатация оборудования должна выполняться с соблюдением следующих двух условий: (1) данное оборудование не должно создавать вредные помехи и (2) данное устройство должно выдерживать воздействие любых помех, включая помехи, которые могут привести к неправильной работе устройства. Компания DCI несет ответственность за соблюдение требований Федеральной Комиссии Связи (FCC) на территории Соединенных Штатов Америки: Digital Control Incorporated, 19625 62nd Ave S, Suite B103, Kent WA 98032; тел 1.425.251.0559 или 800.288.3610 (только в США и в Канаде).

В случае изменения или модификации любого оборудования компании DCI, выполненных без предварительного утверждения компании DCI и не самой компанией, ограниченная гарантия на оборудование и разрешение ФКС на использование оборудование будут считаться недействительными.

#### *Требования СЕ: Ограничения на использование телеметрических средств*

Приемники DigiTrak могут в некоторых странах не допускаться к эксплуатации или требовать для эксплуатации получения пользовательской лицензии. Полный перечень ограничений и все требуемые заявления о соответствии публикуются на сайте компании DCI по адресу, [ru.digital-control.com](https://dci.zendesk.com/hc/en-us/categories/115000445093-Legal).

# **Контактная информация**

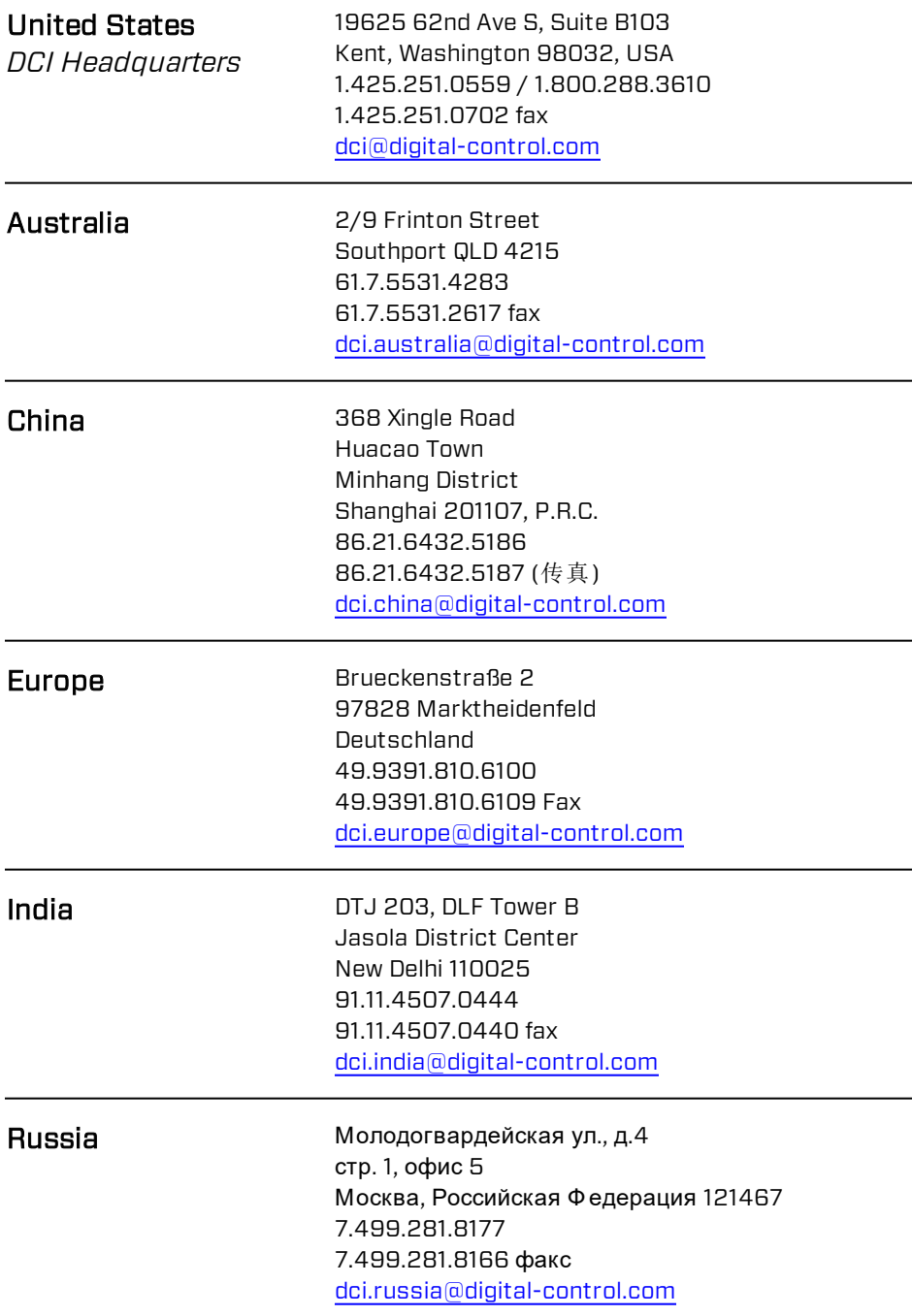

# **Уважаемый клиент!**

Большое спасибо за то, что Вы остановили Ваш выбор на локационной системе DigiTrak. Мы по праву гордимся нашим оборудованием, которое мы разрабатываем и производим в штате Вашингтон начиная с 1990 года. Базовым принципом нашей работы является создание уникального высококачественного оборудования и обеспечение поддержки наших клиентов на мировом уровне, а также обучение пользователей работе с оборудованием.

Пожалуйста, не пожалейте своего времени и внимательно ознакомьтесь с содержанием данного руководства и в особенности с разделами, посвящёнными технике безопасности. Пожалуйста, зарегистрируйте Ваше оборудование в сети по адресу: [www.MyDigiTrak.com](http://www.mydigitrak.com/). Вы также можете заполнить поставляемую в комплекте с оборудованием регистрационную карточку и переслать ее на номер факса 7.499.281.8166 или отправить по почте в местное представительство компании DCI.

Регистрация изделия предоставит Вам право на бесплатное обращение в службу поддержки по телефону (в США и в Канаде), на получение уведомлений об обновлениях изделия и руководства по его эксплуатации, а также поможет нам проинформировать Вас о возможности обновления изделия в будущем.

Если у Вас возникнут проблемы или вопросы, обратитесь в наш отдел по работе с клиентами, который работает в США круглосуточно, 7 дней в неделю, или в региональное представительство в рабочие часы. Международная контактная информация приводится в этом документе и на нашем сайте.

По мере развития отрасли горизонтально-направленного бурения, мы внимательно следим за всеми научными разработками с целью создания нового оборудования, которое поможет ускорить и облегчить Вашу работу. Посетите наш сайт, если Вы хотите получить самую последнюю информацию о наших разработках.

Мы с удовольствием ответим на Ваши вопросы, замечания и предложения.

Digital Control Incorporated Кент, шт. Вашингтон, США 2019

Посмотрите обучающие видеозаписи системы DigiTrak по адресу [www.YouTube.com/DCIKent](http://www.youtube.com/DCIKent)

Наименование изделия системы и информация о модели указаны в [Приложении](#page-43-0) A на стр. [38](#page-43-0).

# **Содержание**

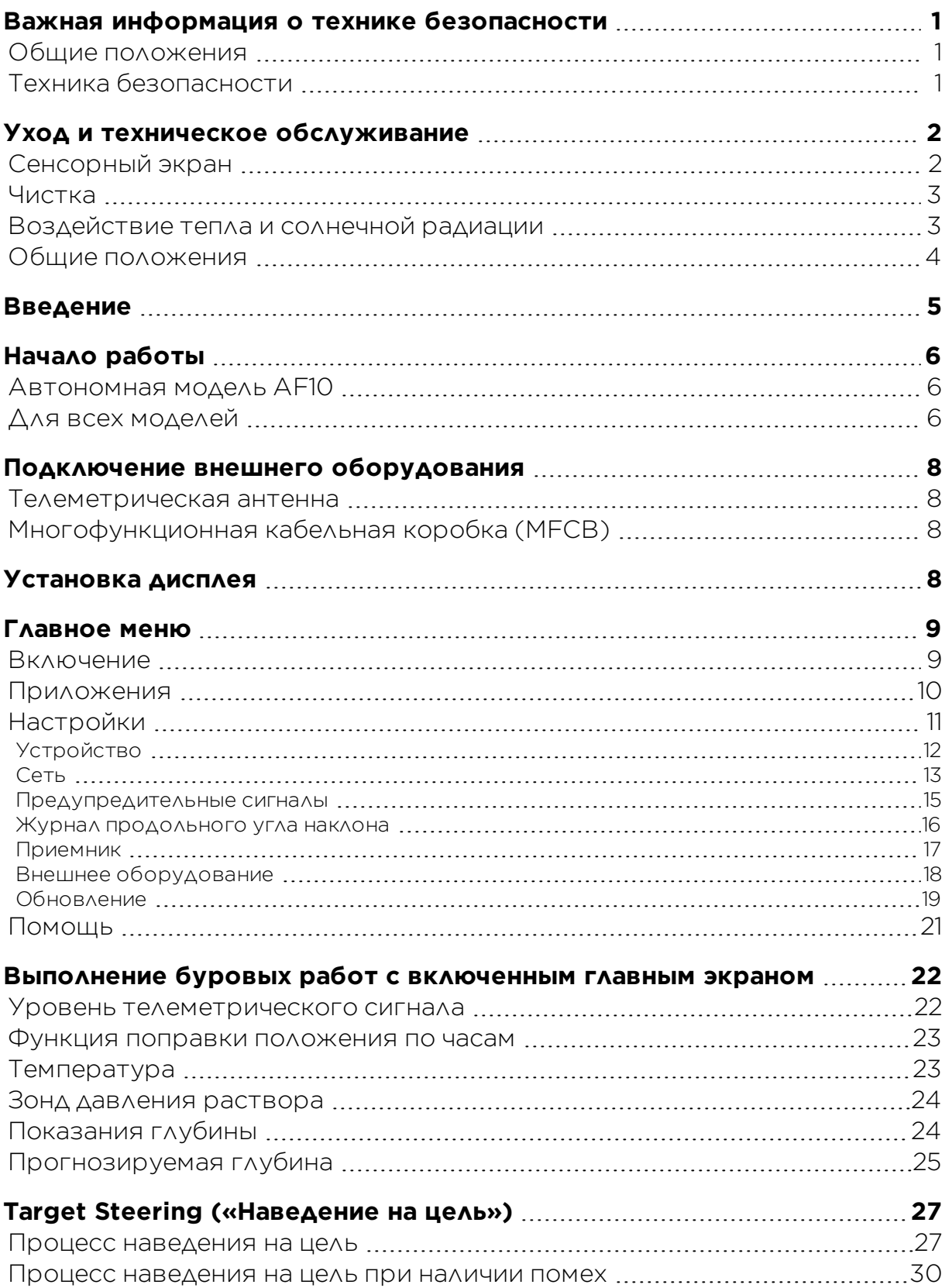

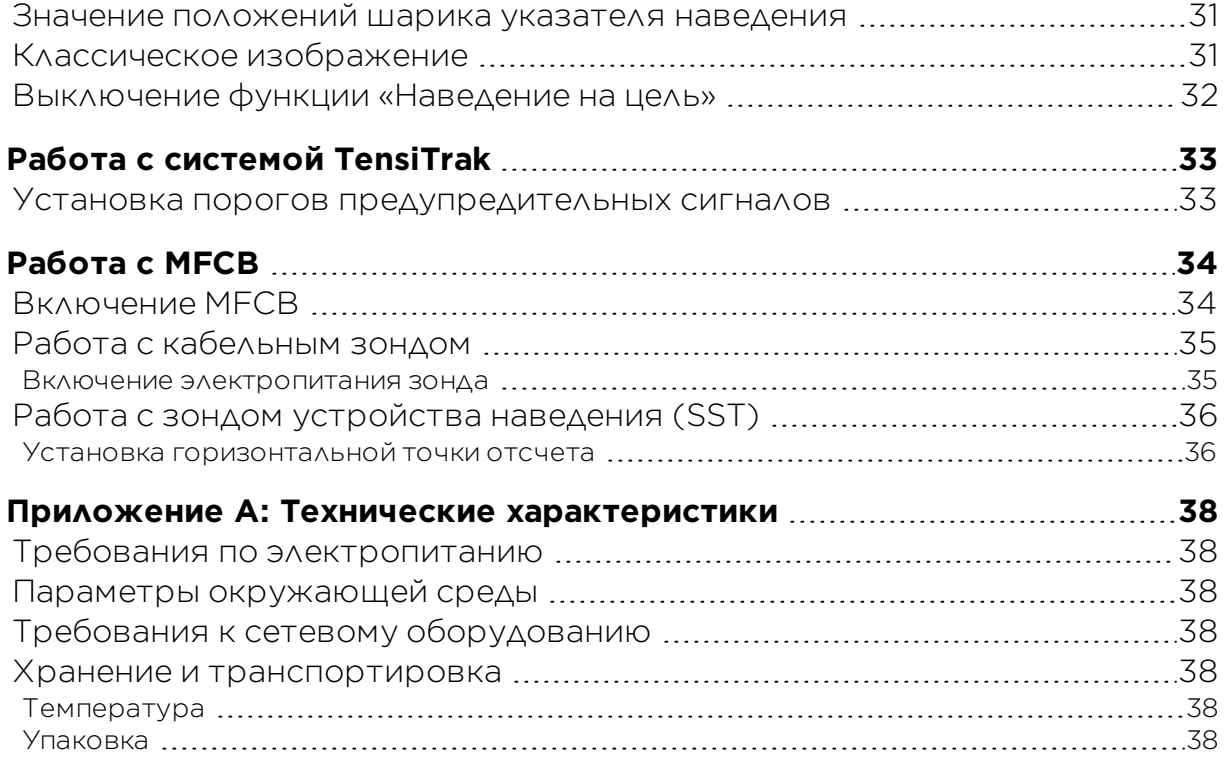

## **Стандартные гарантийные обязательства**

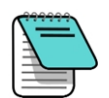

Для удобства идентификации отдельных узлов некоторые рисунки изделий в данном документе выполнены в ярких цветах. Эти цвета используются только на иллюстрациях и не отражают реальной окраски изделий.

# <span id="page-6-0"></span>**Важная информация о технике безопасности**

Перед началом эксплуатации дисплея Aurora все операторы должны внимательно ознакомиться с указанными ниже мерами по обеспечению техники безопасности и соответствующими предупреждениями и должны в обязательном порядке ознакомиться с Руководством Оператора локационной системы DigiTrak®. Если у Вас возникнут какие-либо вопросы относительно эксплуатации системы Aurora, пожалуйста, обратитесь в службу по работе с клиентами компании DCI.

## <span id="page-6-1"></span>**Общие положения**

Приводимые ниже предупреждения относятся к общим вопросам эксплуатации локационных систем DigiTrak® . Эта информация не является исчерпывающей. Дополнительные вопросы по технике безопасности описываются в руководстве оператора Вашей локационной системы DigiTrak.

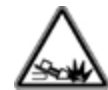

Контакт подземного бурового оборудования с такими подземными коммунальными сетями, как высоковольтный кабель или газопровод, может привести к тяжелым травмам персонала или к летальному исходу. Локационная система DigiTrak *не может* использоваться для локализации подземных коммунальных сетей.

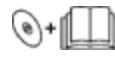

Неправильное использование операторами бурового и локационного оборудования может привести к задержкам сроков выполнения работ и к дополнительным затратам.

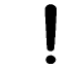

Контакт подземного бурового оборудования с подземными коммунальными сетями может привести к серьезному повреждению частной собственности и к ответственности за нанесенный ущерб.

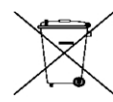

Не допускается выбрасывание оборудования с такими наклейками в бытовые отходы. Вы несете ответственность за утилизацию такого оборудования в специальных пунктах по приему отходов электрического и электронного оборудования. Правильная утилизация отходов и ненужного оборудования поможет сохранить природные ресурсы и гарантирует, что утилизация будет выполнена с обеспечением мер по охране здоровья людей и окружающей среды. Более подробную информацию о местах утилизации ненужного оборудования можно получить в местных муниципальных органах, в отделе по вывозу бытового мусора или в магазине, где Вы приобрели это оборудование.

## <span id="page-6-2"></span>**Техника безопасности**

Дисплей Aurora предназначен для использования только с локационными системами направленного бурения DigiTrak. Приведенные ниже предупреждения относятся к общим вопросам эксплуатации дисплея Aurora с локационными системами DigiTrak.

Использование дисплея Aurora не означает снятия ответственности за принятие решений с оператора буровой установки. Опасная ситуация на площадке может возникнуть в любое время, даже при отсутствии предупредительных сигналов или предупреждений на дисплее Aurora. Машинисты буровой установки обязаны постоянно следить за ходом бурения.

Просмотр на дисплее Aurora обучающих видеозаписей и файлов справки в ходе буровых работ не разрешается.

Компания DCI не гарантирует точности отображаемых или вычисляемых системой Aurora данных или информации. Точность такой информации или данных может зависеть от точности данных, получаемых от систем третьих сторон, таких как буровые установки или прочее

оборудование производства третьих сторон, системы спутниковой навигации, планы проходки или прочие вводимые пользователями данные. Компания DCI не несет ответственности за точность получаемых от таких третьих сторон данных.

Точность вычисляемых локационной системой DigiTrak данных может зависеть от целого ряда факторов, включая (помимо прочего), помехи (пассивные или активные) или прочие факторы окружающей среды, неправильное использование пользователями локационной системы DigiTrak, невыполнение требований приводимых в руководстве локационной системы DigiTrak инструкций, а также неправильная калибровка локационной системы DigiTrak. Перед началом буровых работ всегда должна выполняться проверка на наличие шумового фона.

Дисплей Aurora является радиопередатчиком. Соответственно, для обеспечения выполнения требований нормативов по воздействию ВЧ-излучений следует поддерживать минимальное расстояние между передней частью приемника и телом пользователя не менее 20 см.

Так как данное оборудование может генерировать радиосигналы, компания не предоставляет никаких гарантий отсутствия помех в конкретном месте его эксплуатации. В случае, если данное оборудование является причиной возникновения помех для приема радио и телевизионных сигналов, что можно определить путем выключения и включения оборудования, пользователям рекомендуется провести соответствующие испытания и устранить помехи при помощи одного или нескольких из перечисленных ниже методов:

- Изменить ориентацию или положение антенны дисплея Aurora.
- Увеличить расстояние между проблемным оборудованием и дисплеем Aurora.
- <sup>l</sup> Обратиться за помощью в службу по работе с заказчиками компании DCI.

В случае возникновения электростатического разряда сенсорный экран может сработать, как от нажатия. Это не вызовет потери данных, но на экране дисплея могут бессистемно открываться и закрываться разные окна. В таком случае для возврата в исходный режим может потребоваться вмешательство пользователя.

Дисплей Aurora поддерживает функцию GPS. Перед использованием каких-либо устройств на базе GPS необходимо ознакомиться с местными нормативными актами, имеющими отношение к использованию этой технологии.

Неправильная эксплуатация или обслуживание Вашего дисплея Aurora может привести к перебоям в работе или к поломке дисплея. Если в силу каких-либо обстоятельств произойдет поломка или сбой в работе дисплея Aurora, следует немедленно прекратить все буровые работы и обратиться в службу по работе с заказчиками компании DCI.

В дисплее Aurora нет узлов, допускающих обслуживание пользователями. Если Вам потребуется техническое обслуживание, обратитесь к Вашему местному поставщику оборудования ГНБ или в службу по работе с заказчиками компании DCI.

# <span id="page-7-0"></span>**Уход и техническое обслуживание**

## <span id="page-7-1"></span>**Сенсорный экран**

Не допускается работа с сенсорным экраном в перчатках, которые не предназначены для сенсорных экранов, так как это приводит к потере чувствительности экрана и экран может быть поцарапан частицами грязи на перчатках. Нажимать на экран следует или подушечкой пальца или используя перчатки с напальчниками для работы с сенсорным экраном. Запрещается нажимать на экран ногтями и твердыми предметами.

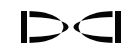

## <span id="page-8-0"></span>**Чистка**

Используйте только специальное средство для чистки стекла, которое прошло соответствующие испытания, подтвердившее, что оно не повреждает защитное покрытие сенсорного экрана. Для блокировки экрана для очистки нажмите на кнопку включения дисплея (см. раздел [Включение,](#page-14-1) на стр. [9\)](#page-14-1).

Экран и корпус можно чистить с использованием неабразивной водной мыльной эмульсии.

Экран следует очищать без нажима ветошью из микроволокна или из мягкого хлопка, так как при нажиме на экран можно отслоить или повредить просветляющее покрытие. Не допускается использование соленой воды, обладающей абразивными свойствами.

Не допускается использование бытовых или коммерческих средств для мытья окон, так как в их состав входят химические средства типа аммиака и спирта, а также никаких кислотосодержащих жидкостей. В составе этих чистящих средств могут быть микроскопические абразивные гранулы, которые могут повредить просветляющую пленку на поверхности экрана и привести к образованию на экране пятен.

Все неиспользуемые разъемы должны быть закрыты поставляемыми с оборудованием заглушками. Перед подключением оборудования следует проверить чистоту разъемов.

Дисплей Aurora имеет класс гидрозащиты IP66, что означает водонепроницаемость под воздействием водяных струй под давлением до 1,0 бар с расстояния 3 м. Не допускается использовать для чистки оборудования устройства струйной или паровой очистки рабочее давление которых превосходит этот показатель.

## <span id="page-8-1"></span>**Воздействие тепла и солнечной радиации**

В процессе работы дисплей может нагреваться до нормальной рабочей температуры. Корпус дисплея выполняет функцию поверхности теплоотдачи, отводящей тепло от внутренних узлов. При эксплуатации дисплея в жарких условиях Вы можете обеспечить дополнительное охлаждение Aurora поместив его в тень или уменьшив яркость сенсорного экрана.

В случае эксплуатации дисплея в условиях экстремальных температур и под прямым солнечным светом может произойти перегрев дисплея Aurora с превышением максимальной эксплуатационной температуры внутренних узлов. Одним из первых признаков перегрева является пропадание чувствительности сенсорного экрана. В этом случае для восстановления работоспособности дисплея его необходимо поместить в тень, уменьшить яркость экрана и дождаться охлаждения корпуса. По мере возможности, рекомендуется выключить дисплей кнопкой включения или отключив его электропитание. По истечении достаточного для охлаждения времени дисплей восстановит работоспособность в полном объеме.

Если дисплей Aurora зарегистрирует вероятность перегрева, то с целями снижения теплоотдачи и защиты внутренних узлов он замедлит выполнение операций по обработке данных. Если перегрев не будет устранен, то во избежание повреждения дисплей автоматически выключится. В этом случае следует незамедлительно остановить буровые работы и перед повторным включением охладить дисплей Aurora в тени в течение пятнадцати минут.

Если вследствие высокой температуры отключится функция сенсорного экрана, Вы можете выполнить такие операции как настройка экрана настройки системы или уменьшение яркости экрана с помощью подключенной к разъему USB мыши.

## <span id="page-9-0"></span>**Общие положения**

Если дисплей не используется, его следует выключить.

Дисплей следует держать в специальном футляре в сухом помещении и вдали от источников тепла и холода. Перед началом эксплуатации дистанционного дисплея следует выполнить проверку его работоспособности.

Проверку дисплея следует выполнять ежедневно и в случае его повреждения или возникновения проблем следует обратиться в компанию DCI. Запрещается выполнять демонтаж или ремонт дисплея.

# <span id="page-10-0"></span>**Введение**

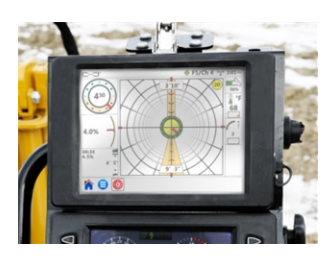

**Устанавливаемая на**

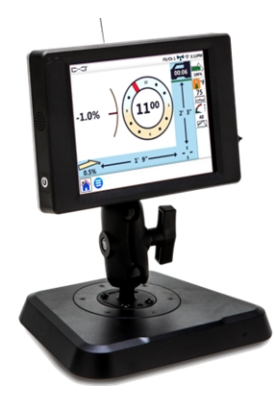

**панели модель AP8 Автономная модель AF8**

**Дисплеи Aurora DigiTrak**

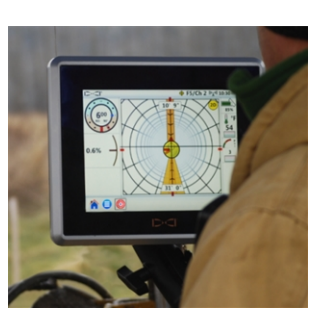

**Автономная модель AF10**

Дисплей Aurora® DigiTrak® Series является многофункциональным устройством с сенсорным экраном, предназначенным для работы с устройствами SE®, F Series, а также с локационными приемниками Falcon DigiTrak. Приемник используется при выполнении горизонтально направленного бурения для локации установленного в буровой головке зонда. Дисплей Aurora предназначен для демонтстрации машинисту буровой установки получаемой приемником информации о глубине, ориентации и о состоянии зонда. Многофункциональные возможности дисплея Aurora позволяют, например, одновременно выполнять контроль и вывод в виде графика давления раствора и осуществлять управление операцией наведения на цель (Target Steering<sup>®</sup>).

Электропитание дисплея Aurora осуществляется от сети постоянного тока буровой установки. Поставляемая в комплекте с дисплеем внешняя 33 см телеметрическая антенна расширяет диапазон приема сигнала до 550 м в пределах зоны прямой видимости приемника (в зависимости от местных нормативных ограничений). Для расширения этого диапазона при выполнении особо длинных проходок компанией поставляется дополнительная антенна.

Полностью укомплектованная система стоит из дисплея Aurora, переносного приемника (локатора), зонда, питающего кабеля, зарядного устройства для аккумуляторов и аккумуляторов, предназначенных для электропитания приемника. В зависимости от заказа, Ваш дисплея Aurora может содержать как все перечисленные компоненты, так и только некоторые из них.

В данном руководстве приводятся только правила эксплуатации дисплея Aurora. Дополнительная информация о другом оборудовании локационной системы DigiTrak, а также практические рекомендации по выполнению буровых и локационных работ приводятся в соответствующих руководствах оператора системы DigiTrak с которыми Вы можете ознакомиться на нашем сайте по адресу [ru.digital-control.com](http://ru.digital-control.com/).

В данном руководстве подразумевается использование приемника модели Falcon F5® . При использовании дисплея Aurora с другими приемниками DigiTrak, могут иметься небольшие отличия в отдельных элементах экрана или в конкретных командах, но основные функции дисплея остаются неизменными и соответствуют возможностям Вашего приемника.

# <span id="page-11-0"></span>**Начало работы**

Ниже приводятся базовые правила настройки дисплея Aurora для выполнения буровых работ. Полная информация о безопасных методах настройки, эксплуатации и функционирования дисплея Aurora приводится ниже по тексту этого руководства.

При выполнении буровых работ рекомендуется иметь при себе Краткую инструкцию по эксплуатации (QSG), которая поставляется в комплекте с дисплеем Aurora. Вы также можете найти QSG в меню Помощи дисплея Aurora.

Не забудьте зарегистрировать Ваш дисплей Aurora по адресу [www.MyDigiTrak.com](http://www.mydigitrak.com/). Регистрация поможет Вам своевременно получать информацию о важных обновлениях Вашего дисплея и приложений.

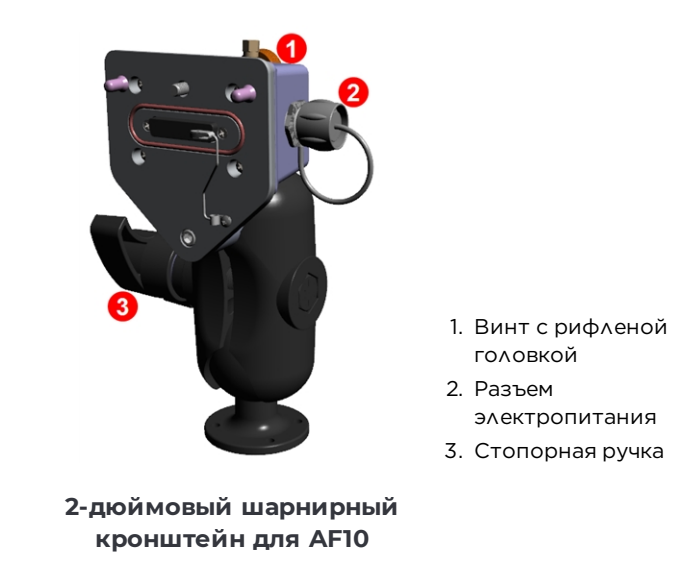

## <span id="page-11-1"></span>**Автономная модель AF10**

- 1. Установите док-станцию на прочной поверхности и надежно затяните стопорную ручку.
- 2. Подключите круглый разъем кабеля электропитания с ключом к док-станции, а другой конец – к электроразъему для питания вспомогательного оборудования 12-24 В пост. тока.
- 3. Используя расположенный сзади винт с рифленой головкой закрепите Ваш дисплей Aurora на док-станции.

<span id="page-11-2"></span>Продолжение ниже.

## **Для всех моделей**

- 1. Подключите телеметрическую антенну.
- 2. Подключите дисплей Aurora к источнику электропитания. На экране будет отображен Главный экран.
- 3. Нажмите на **Главное меню ,** затем на **Приемник и выберите** Вашу модель приемника, соответствующий приемнику телеметрический канал и региональные данные.
- 4. Для возврата в Главное меню нажмите значок Домой  $\blacksquare$ . Если приемник получает данные от зонда, на экране дисплея Aurora будут отображаться данные.
- См. более подробную информацию о [Настройки](#page-16-0) на стр. [11.](#page-16-0)

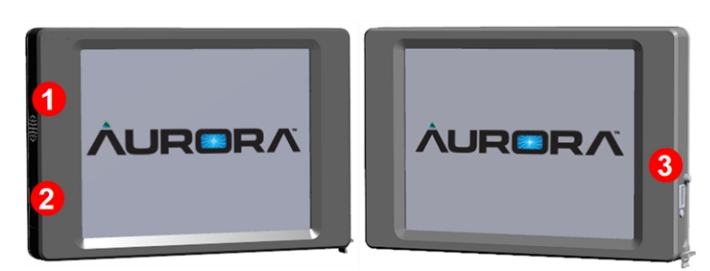

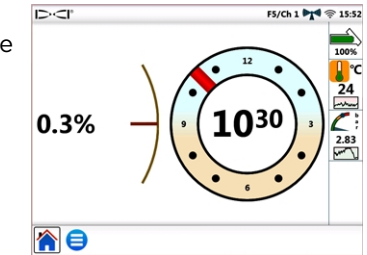

- 1. Громкоговоритель
- 2. Кнопка включения/блокировки экрана
- 3. Порт USB

**Устанавливаемая на панели модель Aurora AP8**

# <span id="page-13-0"></span>**Подключение внешнего оборудования**

## <span id="page-13-1"></span>**Телеметрическая антенна**

Подключите гибкую штыревую антенну к коаксиальному разъему на стойке Вашей буровой установки. Если Вы используете дополнительную длинную гибкую штыревую антенну увеличенного радиуса действия, ознакомьтесь с важными инструкциями по ее установке и технике безопасности, которые содержатся в отдельном руководстве по ее установке.

## <span id="page-13-2"></span>**Многофункционная кабельная коробка (MFCB)**

Многофункционная кабельная коробка (MFCB) необходима для выполнения буровых работ с использованием Устройства наведения (SST®) или с кабельным зондом. Подробную информацию о подключении MFCB см. в руководстве оператора MFCB на веб-сайте компании по адресу [ru.digital-control.com.](http://ru.digital-control.com/) Более подробную информацию об использовании дисплея Aurora с этими зондами см. в разделе [Работа](#page-39-0) с MFCB на стр. [34.](#page-39-0)

## <span id="page-13-3"></span>**Установка дисплея**

Устанавливаемый на панели 8-дюймовый дисплей Aurora (модель AP8) должен устанавливаться поставщиком оборудования DigiTrak. Чтобы установить модель AP8 самостоятельно, обратитесь к Руководству по установке дисплеев MFD/Aurora на нашем сайте по адресу [ru.digital-control.com.](http://ru.digital-control.com/) После завершения монтажа устанавливаемого на панели дисплея Aurora Вы можете перейти к главе [Главное](#page-14-0) меню.

Правила монтажа автономной модели AF10 cм. отдельном Руководстве по установке, прилагаемом к Вашему дисплею.

В случае автономной модели AF8 просто найдите подходящее местоположение для установки магнитного основания, и подсоедините кабель питания/данных и антенну.

## <span id="page-14-1"></span><span id="page-14-0"></span>**Включение**

После подключения питания дисплей Aurora автоматически включается и выводит на экран Главное меню.

Для того чтобы включить временную блокировку экрана от случайного нажатия в процессе чистки, нажмите и отпустите кнопку включения на задней панели. В заблокированном режиме в верхнем левом углу экрана рядом с логотипом компании DCI отображается значок замка. Для снятия блокировки экрана снова нажмите и отпустите кнопку включения.

Для того чтобы переключить дисплей Aurora в экономный режим с выключенным экраном и остановленным процессором, нажмите и удерживайте кнопку включения в течение двух секунд. Для вывода дисплея из экономного режима снова нажмите и отпустите кнопку включения.

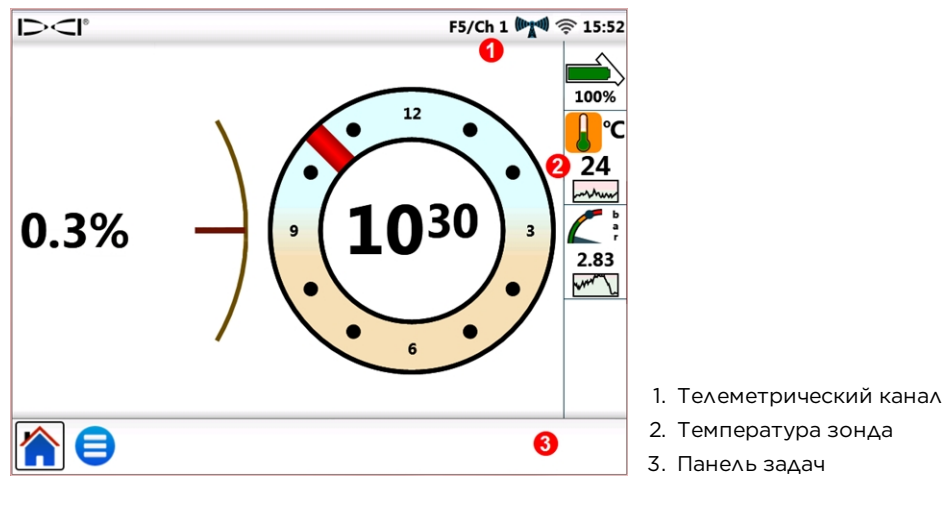

**Главный экран**

В нижней части сенсорного дисплея Aurora находится панель задач с ярлыками для запуска основных системных функций. Например, чтобы поменять телеметрический канал достаточно нажать и удерживать метку телеметрического канала в верхней части экрана (в данном случае

Ch 1) и дисплей Aurora откроет соответствующий экран Настроек системы Главного меню Аналогично, для просмотра предупредительных сигналов по температуре, нажмите и

удерживайте значок температуры зонда .

Нажимать на экран следует или подушечкой пальца или используя перчатки с напальчниками для работы с сенсорным экраном. Запрещается нажимать на экран ногтями и твердыми предметами.

Главное меню имеет три раздела:

- [Приложения](#page-15-0) (следующий раздел)
- [Настройки](#page-16-0) (стр. [11](#page-16-0))
- $\blacksquare$  [Помощь](#page-26-0) (стр. [21](#page-26-0))

.

## <span id="page-15-0"></span>**Приложения**

Нажмите один раз на **Главное меню н**а Главном экране. В первом разделе показываются значки приложений.

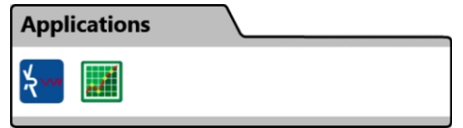

**Раздел приложений Главного меню**

Вы можете заметить, что значок Главного меню на панели задач на следующем рисунке выделен рамкой. Рамка указывает на открытое в данный момент приложение или экран.

Для загрузки приложения нажмите на значок. Значок включенного приложения перемещается

на панель задач. Например, нажмите на значок стандартного приложения **Линейный график** 

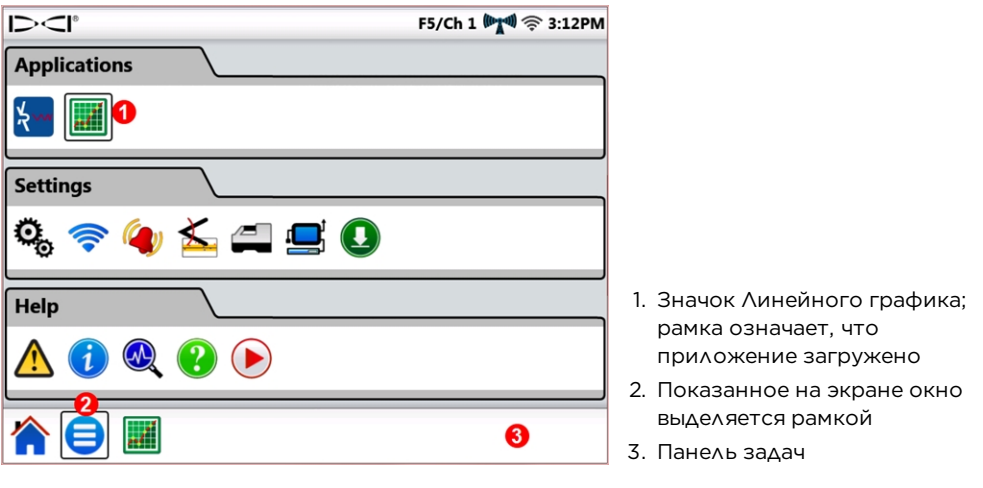

**Главное меню с загруженным приложением Линейного графика**

Чтобы указать загруженное приложение дисплей Aurora отмечает рамкой значок Линейный график в Главном меню и переносит его на панель задач. Чтобы открыть приложение нажмите

на значок **Линейный график на** панели задач. При включении экрана настройки Линейного графика, вся показанная на Главном экране информация о ходе буровых работ, такая как положение по часам и продольный угол наклона зонда и даже прогнозируемая глубина сворачивается в левую сторону экрана.

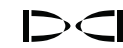

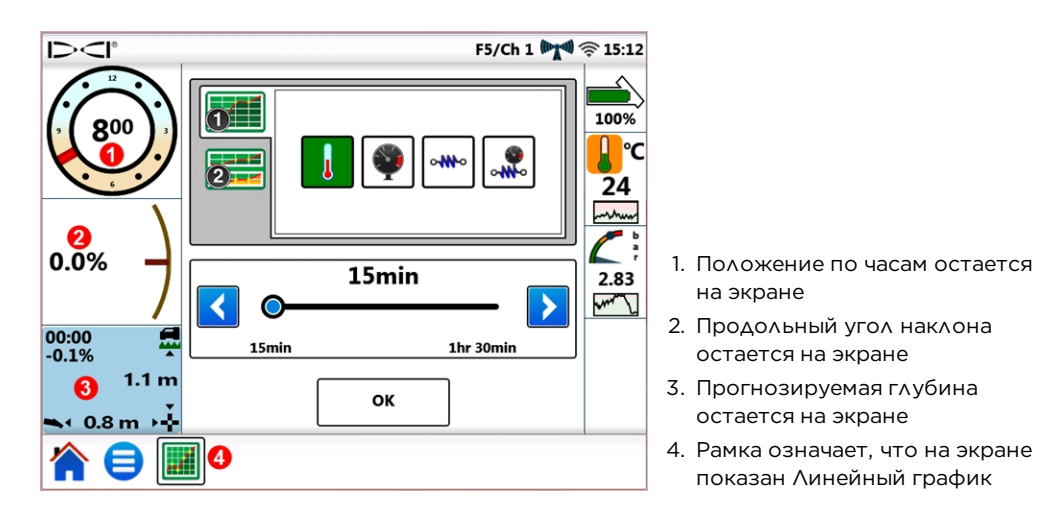

#### **Окно настройки линейного графика**

Линейный график контролирует давление раствора и выводит на экран временной график величины давления раствора $^{\text{\text{1}}}$ , температуры и натяжения при вытягивании $^{\text{\text{2}}}$  .

Для того чтобы оставить Линейный график загруженным и переключиться на Главный экран,

нажмите Главный экран .

Чтобы закрыть приложение Линейного графика, нажмите на **Главное меню ,** а затем на

выделенный рамкой значок Линейного графика **в 199** в разделе Приложений. Рамка вокруг значка в списке приложений выключится и значок удалится с панели задач.

Подробная информация об использовании этого и других приложений приводится в соответствующих инструкциях приложений (AS), которые имеются в разделе документации дисплея Aurora по адресу [ru.digital-control.com](http://ru.digital-control.com/).

## <span id="page-16-0"></span>**Настройки**

Нажмите один раз на Главное меню на Главном экране. В среднем разделе показаны значки настройки. Вся работа по настройке системы начинается с этого меню.

Для работы с Вашим конкретным приемником (локатором) DigiTrak требуется минимальное количество операций по настройке параметров дисплея Aurora. Как минимум, установите тип приемника, телеметрический канал и регион (см. [Приемник](#page-22-0) на стр. [17](#page-22-0)).

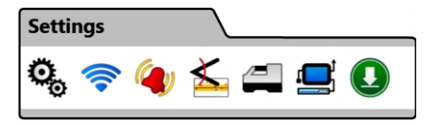

**Раздел настройки Главного меню**

<sup>1</sup> Требуется использование зонда давления раствора (FPT).

 $2$  Требуется использование системы контроля усилия вытягивания и давления TensiTrak®.

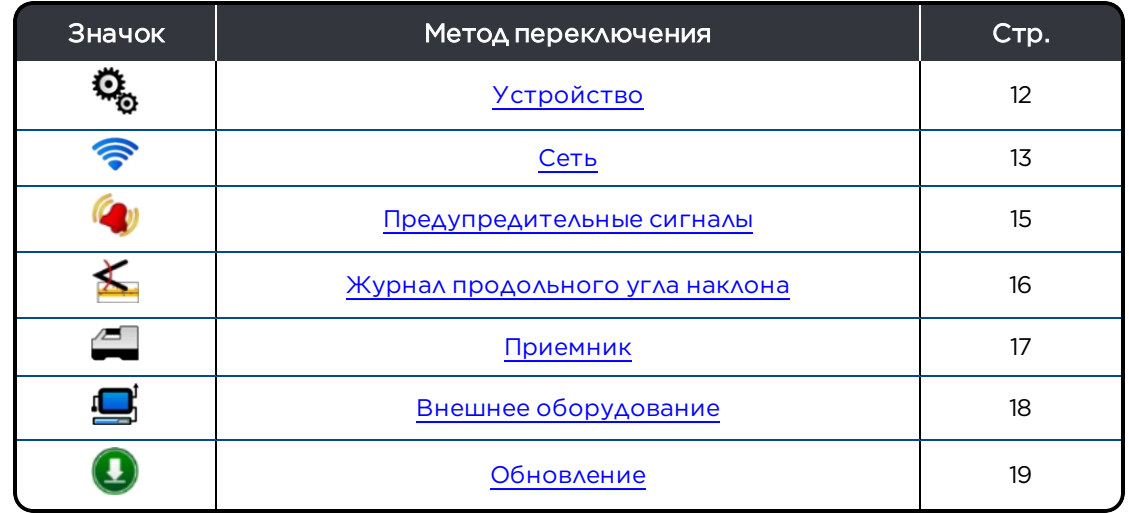

Для выхода из каждого из описываемых ниже окон Настройки нажмите на значок Главное меню

<span id="page-17-0"></span>или на значок Главный экран на Панели задач.

#### **Устройство**

В разделе Настройки нажмите Устройство и выберите одну из расположенных слева вкладок:

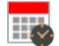

Дата, время и часовой пояс

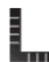

Единицы: температуры, длины, продольного угла наклона, давления раствора и усилия вытяжения (как показано ниже)

Язык

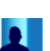

Яркость экрана и уровень громкости

#### Профили

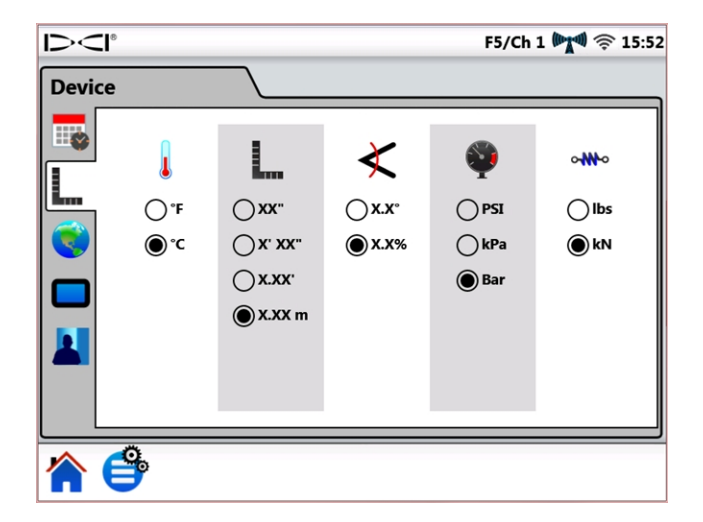

**Настройки, Устройство - Единицы**

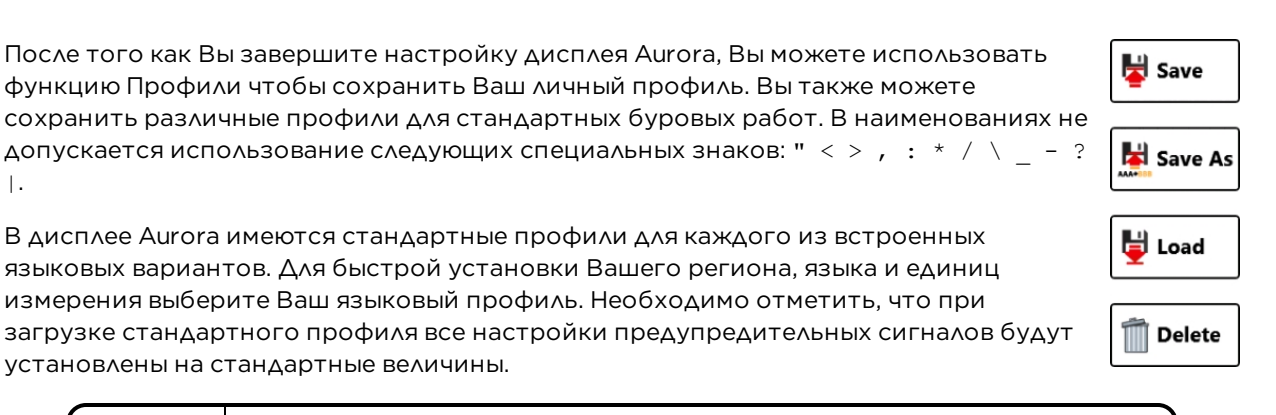

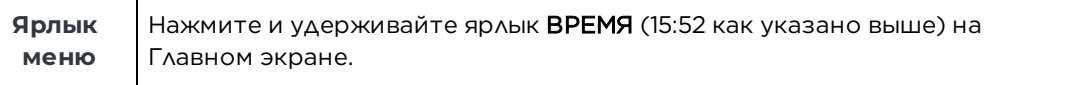

#### <span id="page-18-0"></span>**Сеть**

|.

В разделе Настройки нажмите Сеть  $\bullet$  и выберите один из следующих коммуникационных методов на вкладках с левой стороны:

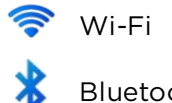

Bluetooth

#### **Wi-Fi**

Для загрузки обновлений и новых приложений используется протокол Wi-Fi.

Чтобы включить Wi-Fi выберите Включить Wi-Fi.

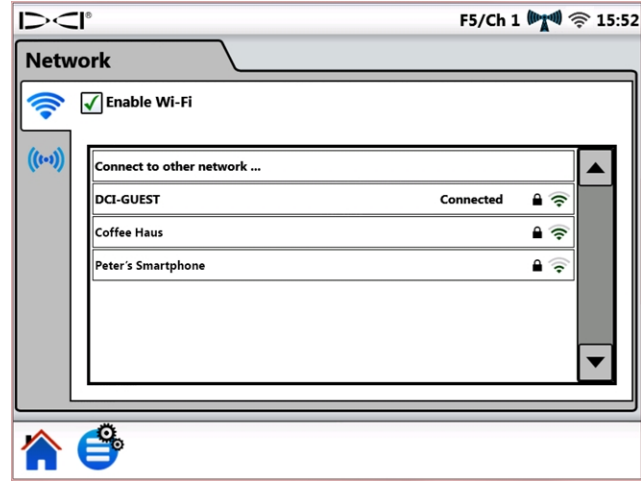

#### **Сетевые настройки – Wi-Fi**

Для подключения выберите из таблицы указанную сеть Wi-Fi и следуйте отображаемым на экране указаниям. Дисплей Aurora запоминает пароли для тех сетей, к которым он был ранее подключен.

Для подключения к конкретной скрытой сети нажмите на Подключение к другой сети... и следуйте отображаемым на экране указаниям.

При включении дисплея Aurora он не восстанавливает автоматически имевшиеся ранее соединения с сетями Wi-Fi. Для восстановления соединения нажмите на Включить Wi-Fi и выберите сеть. Для прерывания соединения нажмите на **Подключенную** сеть, а затем на **ОК**. Для полного отключения сетей Wi-Fi уберите флажок Включить Wi-Fi.

Дисплей Aurora совместим с мобильной функцией "хот-спот", имеющейся у многих смартфонов. Если Вы не уверены в отношении доступности этой функции на Вашем телефоне, порядка ее использования или дополнительной оплаты, обратитесь к поставщику услуг мобильной связи.

Протокол Wi-Fi дисплея Aurora не совместим с общественными сетями для подключения, к которым требуется дать согласие с условиями предоставления услуг «Я согласен», которое, как правило, выполняется в браузере (эта услуга известна под наименованием «портал авторизации»). Совместимые с дисплеем сети должны быть открытыми или для подключения к ним должен требоваться только пароль.

#### **Bluetooth**

Протокол Bluetooth используется для подключения беспроводной мыши или аналогичных устройств ввода.

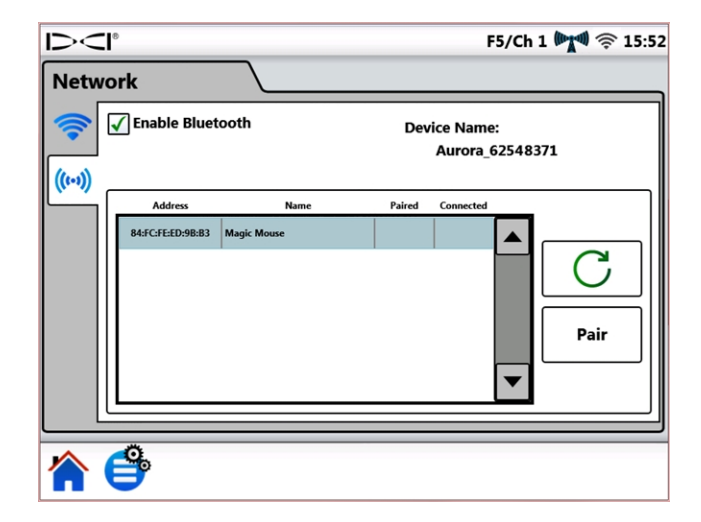

Для того чтобы включить протокол Bluetooth выберите Включить Bluetooth.

**Сетевые настройки – Bluetooth**

Для поиска готовых к подключению интерфейсных устройств оператора Bluetooth (HID) нажмите на **Обновить \** 

Для подключения устройства выберите его из таблицы совместимых интерфейсных устройств и нажмите на Соединить. Если для подключения устройства требуется секретный код, обратитесь к руководству пользователя этого устройства или попробуйте ввести 0000 или 1234. Дисплей Aurora запоминает секретные коды тех устройств, которые уже были подключены к нему ранее.

При включении дисплея Aurora он автоматически восстанавливает соединение с устройствами Bluetooth к которым он был подключен перед выключением.

Для отключения устройства Bluetooth, выберите его в таблице и нажмите на Исключить в диалоговом окне (для подключения этого устройства в будущем будет необходимо выполнить процесс повторного соединения). Для того, чтобы полностью отключить протокол Bluetooth на дисплее, уберите флажок Включить Bluetooth.

#### <span id="page-20-0"></span>**Предупредительные сигналы**

Для установки предупредительных сигналов и величины критических показателей для температуры, давления раствора и силы натяжения при вытягивании, в меню **Настройки** 

нажмите на **Предупредительные сигналы и в**ыберите слева соответствующий раздел. Как правило, повышенные значения температуры, давления или натяжения указывают на наличие буровых проблем, которые должны быть немедленно устранены во избежание повреждения оборудования и/или коммунальных сетей. Эти параметры предназначены для включения визуальных и звуковых предупредительных сигналов при превышении указанных значений.

Температура зонда (показана на рисунке ниже)

Давление раствора на зонде $^{\text{1}}$ 

Сила натяжения при вытягивании, измеренная системой TensiTrak®2

Давление раствора при вытягивании, измеренное системой TensiTrak $^{\mathsf{2}}$ 

Пороги предупреждения  $\Box$  отмечены желтым, критические пороги  $\Box$  отмечены красным. Дисплей Aurora поставляется с предварительно настроенными предупредительными сигналами. Для изменения настройки предупредительного сигнала нажмите на синие стрелки или

перетащите ползунок. Уровень громкости в разделе <mark>[Устройство](#page-17-0)</mark> (см. стр. [12](#page-17-0)) устанавливается в меню под значком экрана и громкости .

Предупредительные сигналы температуры имеют следующие уровни предупреждений (желтые) и критические уровни (красные): 40°C и 48°C, соответственно.

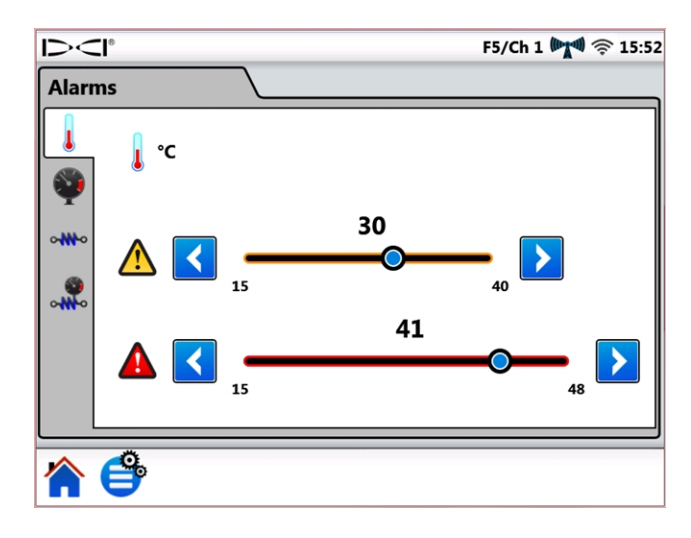

#### **Установка настройки предупредительных сигналов**

Максимальные величины предупредительных и критических сигналов давления и натяжения составляют, соответственно 17,2 бар или 445 кН. При превышении давлением максимальной величины на Главном экране будет показан значок +OL (Перегрузка).

 $1$ Требуется использование зонда давления раствора (FPT).

 $2$  Требуется использование системы контроля усилия вытягивания и давления TensiTrak.

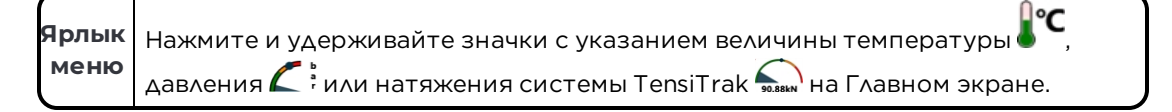

#### <span id="page-21-0"></span>**Журнал продольного угла наклона**

В разделе Настройки нажмите Журнал продольного угла наклона Ми выберите функцию Включить журнал продольного угла наклона.

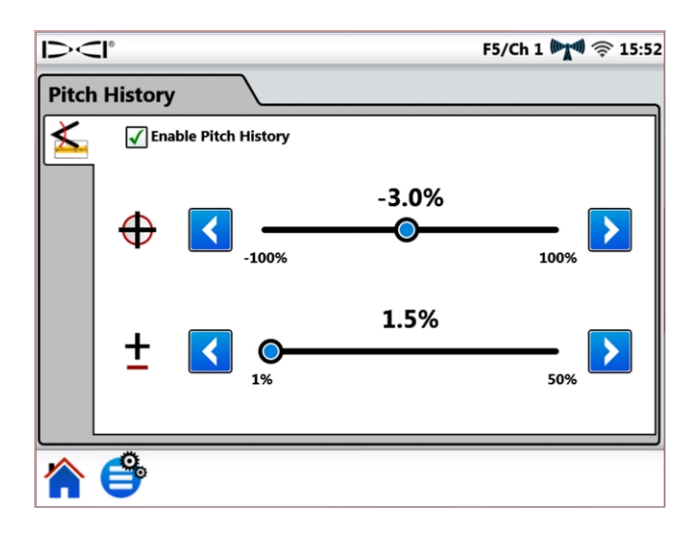

**Настройки Журнала продольного угла наклона**

для увеличения или уменьшения величин Целевого продольного угла наклона  $\bigoplus_{\mathfrak{a}}$  и Допуска

продольного угла наклона - используйте синие стрелки или ползунок. При возврате в Главный экран Вы увидите, что стандартный указатель продольного угла наклона был заменен графиком журнала продольного угла наклона.

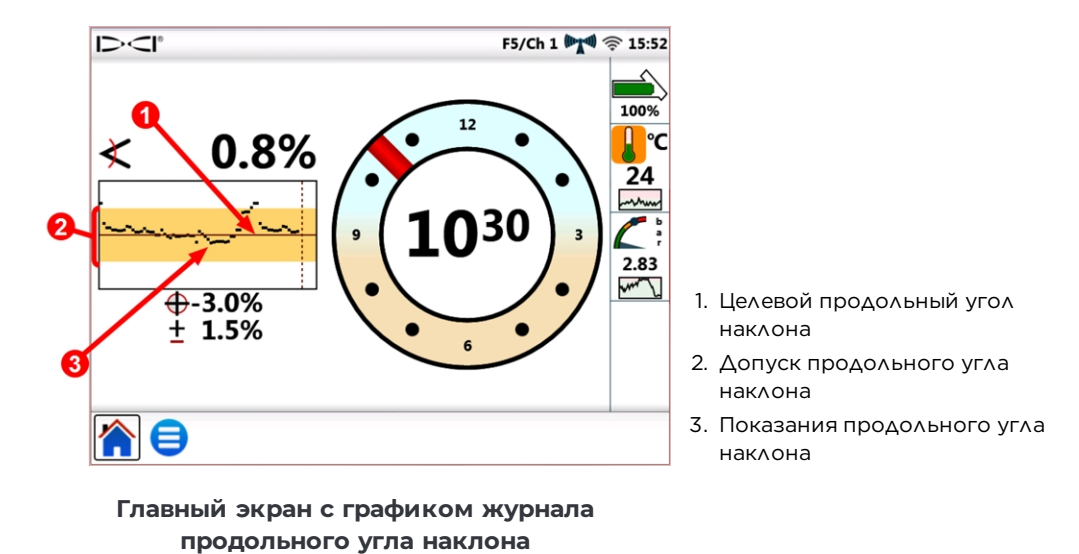

#### Целевой продольный угол наклона это тот угол наклона, с которым Вы хотите выполнять проходку. Этот угол показан горизонтальной линией по центру графика. Для поддержания целевого угла, указываемую на графике линию (показанную на иллюстрации в положении -3,0%) необходимо удерживать по центру графика. Целевой продольный угол наклона можно изменять с шагом в 0,1%. Непрерывное отклонение линии вверх и вниз от центрального целевого положения продольного угла наклона, как показано на иллюстрации, является обычным явлением и связано с нормальными отклонениями при выполнении буровых работ. Корректировку продольного угла наклона следует выполнять исходя из визуальной оценки всего графика, а не только последней точки на нем. На графике показывается журнал показаний продольного угла наклона за последние 90 секунд (в зависимости от модели приемника, зонда и текущего режима работы дисплея).

Допуск продольного угла наклона — представляет собой указываемую Вами величину допустимого отклонения от целевого продольного угла наклона. Этот угол показан на графике в виде желтой полосы сверху и снизу от красной линии целевого продольного угла наклона. Для соблюдения допуска, который на данной иллюстрации составляет ±1,5%, не выходите за рамки этой желтой полосы. Минимальная величина допуска составляет 1,0%. Допуск можно изменять с шагом в 0,1%.

**Ярлык меню** Чтобы открыть раздел настройки журнала продольного угла наклона нажмите и удерживайте показатель величины угла наклона на Главном экране.

Режим и настройки журнала продольного угла наклона не изменяются даже после перезагрузки дисплея. Чтобы отключить журнал продольного угла наклона, переключитесь обратно на раздел

Журнал [продольного](#page-21-0) угла наклона (см. начало этой главы) и выключите флажок Включить журнал продольного угла наклона.

#### <span id="page-22-0"></span>**Приемник**

Для установки следующих параметров нажмите на раздел **Приемник ——** на экране **Настройки**:

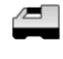

Модель приемника: Выберите модель Вашего приемника.

Телеметрический канал: Выберите канал с самым низким уровнем помех. На различных объектах Вам могут потребоваться разные каналы. Чем больше отметок указано на значке уровня телеметрического сигнала ("""")," тем лучше будет качество приема. Установленный на дисплее Aurora телеметрический канал должен соответствовать каналу приемника.

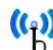

Недавние обновления программного обеспечения Aurora включают улучшенную функцию телеметрии Tele-B. Данная функция является базовой и рекомендуемой для систем Falcon, классических F2 и большинства классических F5. Однако, для классических приемников F5 с программным обеспечением версии 1.01–1.03 (см. Info > Tele SW ver), выбирайте классический F5 и стандартную телеметрию.

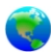

Регион: Выберите регион где производятся работы. Ваш приемник должен быть настроен производителем на работу в этом регионе.

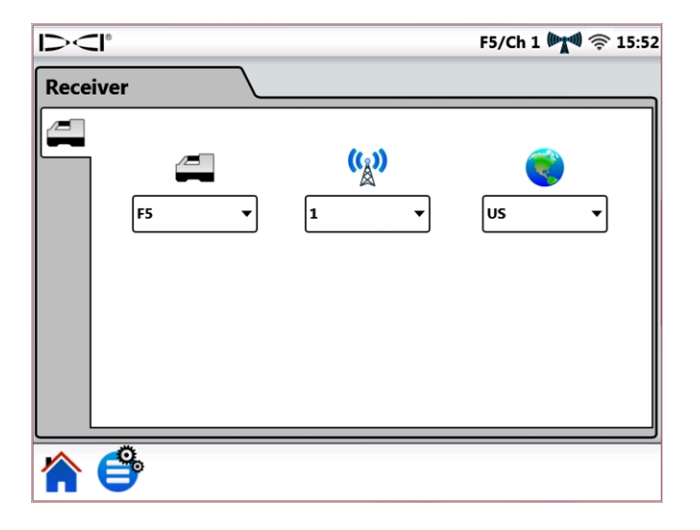

#### **Настройки приемника**

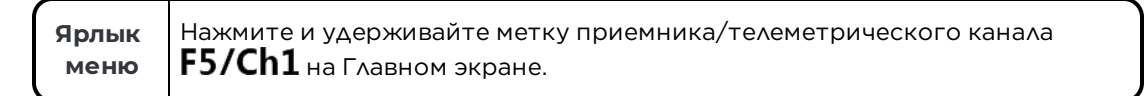

#### <span id="page-23-0"></span>**Внешнее оборудование**

Для установки следующих параметров нажмите на раздел **Внешнего оборудования [14]** на экране Настройки:

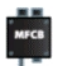

Включение и выключение многофункционной кабельной коробки (MFCB), используемой с кабельными зондами и с зондами устройства наведения SST $\degree$ .

Горизонтальная точка отсчета SST (показана на следующей иллюстрации)

Установить поправку положения по часам кабельного зонда

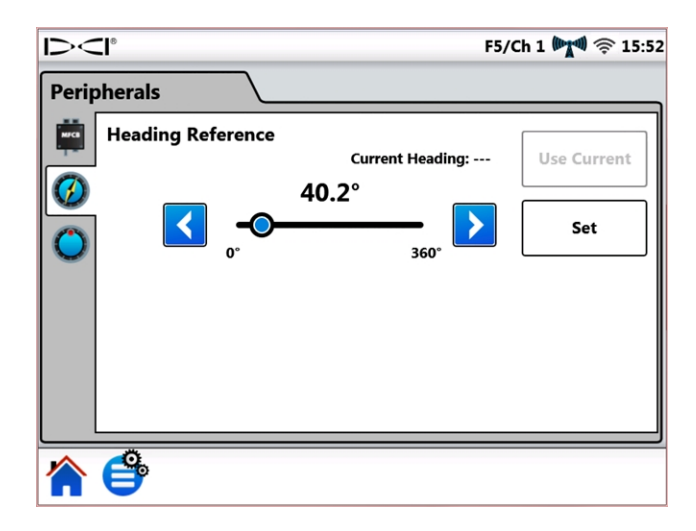

**Настройки внешнего оборудования**

Подробную информацию об использовании многофункционной кабельной коробки (MFCB) и зонда устройства наведения (SST) см. в соответствующих руководствах оператора на веб-сайте компании по адресу [ru.digital-control.com](http://ru.digital-control.com/).

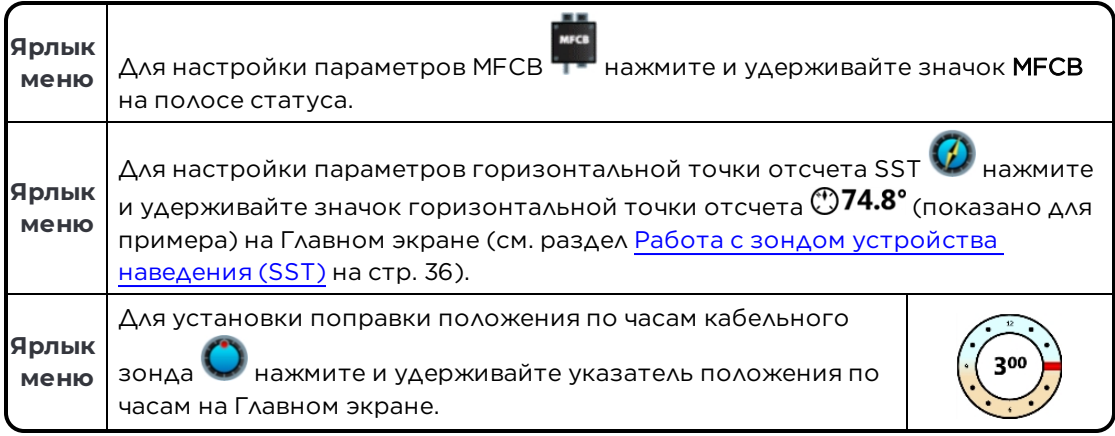

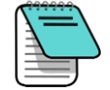

Этот параметр поправки положения по часам предназначен только для кабельного зонда. При включении поправки положения по часам стандартного зонда на приемнике он автоматически показывается на дисплее Aurora. См. [Функция](#page-28-0) поправки [положения](#page-28-0) по часам на стр. [23](#page-28-0).

#### <span id="page-24-0"></span>**Обновление**

Функция Обновить раздела Настройки используется для просмотра и загрузки обновлений программного обеспечения и приложений. Не требующие обновлений приложения выделяются серым цветом.

#### **Обновление ПО дисплея Aurora**

1 .

Чтобы проверить наличие обновлений с использованием беспроводной сети, нажмите

## Обновить Сеть

Если представитель компании DCI предоставил Вам обновления на флэшке USB, то для просмотра имеющихся на ней обновлений вставьте ее в порт USB и нажмите на Обновить USB .

После завершения поиска обновлений на флэшке USB или на центральном сервере все имеющиеся обновления выделяются на дисплее Aurora синим цветом. Для установки всех имеющихся обновлений нажмите на кнопку Установить (обновления нельзя выбрать или

установить по отдельности). Для выхода и отмены обновлений нажмите на Главный экран

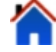

или на Главное меню

Для использования функции **Обновить Сеть W** необходимо наличие связи с сетью Интернет. См. раздел [Сеть](#page-18-0) на стр. [13.](#page-18-0)

1

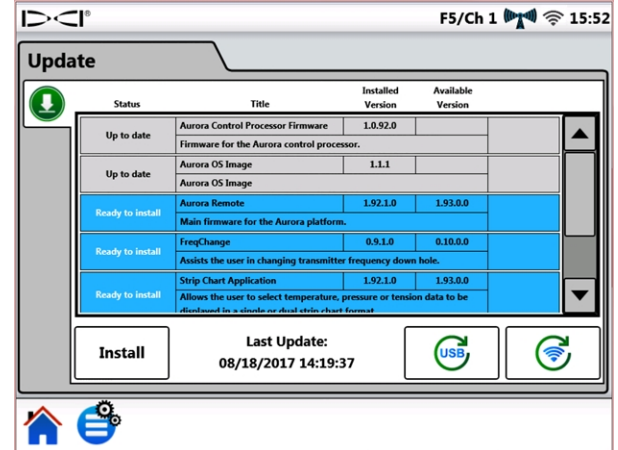

**Экран обновления ПО – имеются обновления**

На экране Aurora показывается последнее подтверждение. Необходимо отметить, что упомянутая функция «сброса» не означает установки всех параметров дисплея Aurora на заводские значения, а служит для перезагрузки дисплея после установки обновлений. Для установки обновлений нажмите на ОК, а для прерывания процесса обновления – на Отменить.

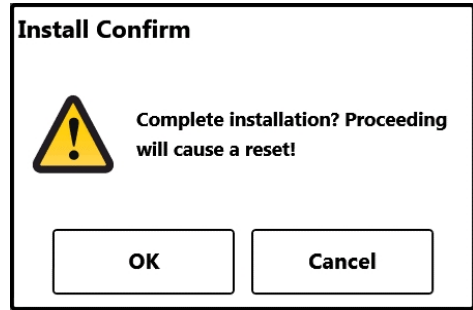

**Экран подтверждения обновлений**

После окончания процесса обновления система переключается на Главный экран.

#### **Удаление приложения**

Для удаления одного из имеющихся приложений, нажмите на кнопку **Удалить III** в строке описания приложения.

| Up to date | FregChange                                                    | 0.9.1.0 |  |
|------------|---------------------------------------------------------------|---------|--|
|            | Assists the user in changing transmitter frequency down hole. |         |  |

**Приложение со значком удаления**

## <span id="page-26-0"></span>**Помощь**

Нажмите один раз на Главное меню  $\blacksquare$ на Главном экране. В нижнем разделе показаны значки помощи.

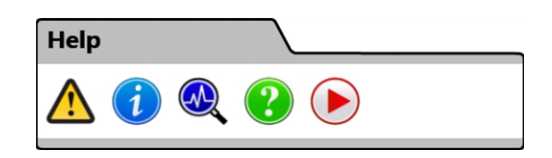

#### **Раздел помощи Главного меню**

 В Предупреждениях о технике безопасности приводится важная информация о мерах предосторожности и об ответственности при выполнении горизонтально направленного бурения.

1 В Информации приводится подробная информация о версиях программного обеспечения и прошивки дисплея, а также контактная информация службы по работе с заказчиками компании DCI.

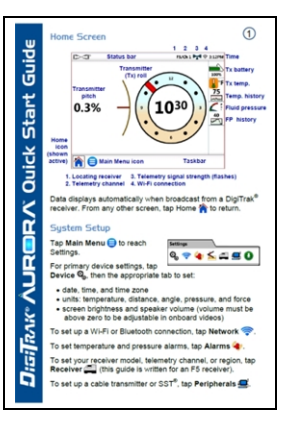

 В Самопроверке при включении приводится описание контрольных операций, выполняемых при включении дисплея Aurora. Эта функция используется при поиске неисправностей в отдельных узлах системы, которые могут быть либо не подключены к системе, либо не включены, либо не распознаны системой.

 Функция Помощь выводит на экран электронную версию Краткой инструкции по эксплуатации (QSG), поставляемой в комплекте с дисплеем Aurora. В QSG приводится основная информация, необходимая для работы с дисплеем Aurora.

 В разделе Обучающие видео Вы можете просмотреть обучающие видеозаписи об использовании таких систем как TensiTrak, косвенная локация и установка системы F5. Эти видео также имеются на канале YouTube компании DCI по адресу [www.YouTube.com/DCIKent.](http://www.youtube.com/DCIKent) Во время просмотра видеозаписей все телеметрические функции дисплея отключаются.

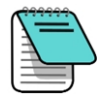

При установке на ноль основного регулятора громкости (см. раздел **[Устройство](#page-17-0)** на стр. [12\)](#page-17-0) все видеозаписи будут проигрываться без звука вне зависимости от

положения ползунка регулятора громкости $\overline{\mathbf{W}}$  видеозаписи.

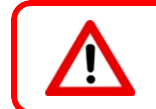

Просмотр на дисплее Aurora обучающих видеозаписей и файлов справки в ходе буровых работ не разрешается.

# <span id="page-27-0"></span>**Выполнение буровых работ с включенным главным экраном**

При включении дисплея Aurora на нем автоматически включается Главный экран. На нем показана вся необходимая для буровых работ информация, такая как продольный угол наклона и положение по часам зонда, телеметрический канал и данные системы Наведения на цель (Target Steering) (если она используется).

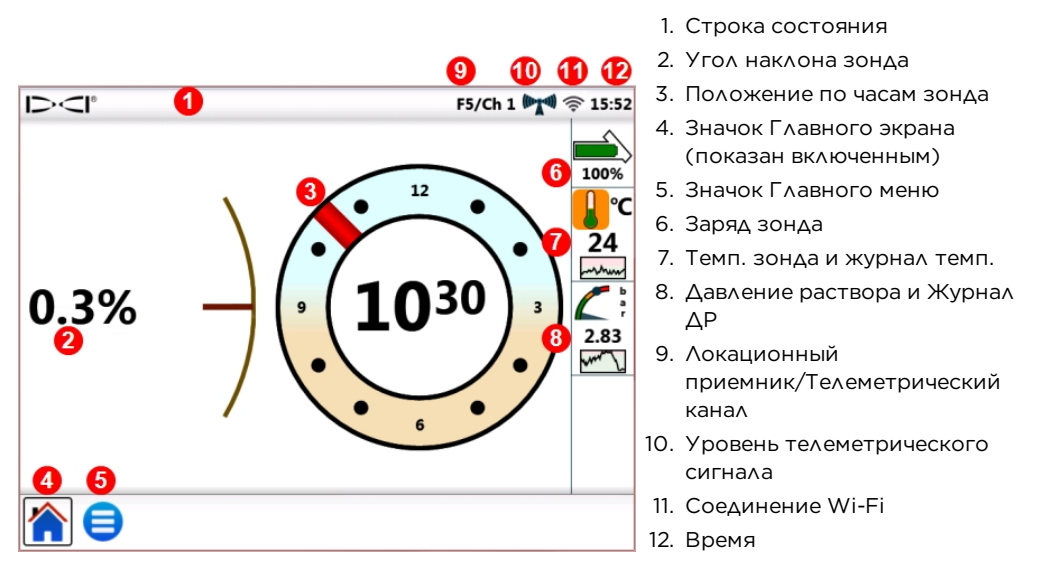

**Главный экран – Локация**

Данные выводятся на Главный экран как только локационный приемник, например, F5, получает их от зонда.

На этом демонстрационном экране для оператора буровой установки также показано

предупреждение о высокой температуре **. Данные о давлении показываются только в случае** использования при бурении зонда давления раствора (FPT).

## <span id="page-27-1"></span>**Уровень телеметрического сигнала**

Указанное на значке уровня телеметрического сигнала число отметок обозначает мощность получаемого от приемника сигнала. Если приемник расположен вдали от дисплея Aurora, то на значке уровня будет показано меньше отметок сигнала.

Затененный значок (((((((((()))))) обозначает отсутствие связи с приемником. При этом с дисплея пропадает вся информация о зонде (в случае использования кабельного зонда пропадает только глубина). Черный немигающий значок (((((((((((((((((())))) обозначает, что дисплей Aurora подключен к приемнику, но приемник не передает данных. Мигающий синий фон за значком **МАН** обозначает. что дисплей Aurora получает от приемника новые данные.

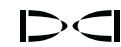

В случае, если на дисплее Aurora отсутствуют телеметрические данные необходимо выполнить следующие проверки:

- Правильно ли установлены аккумуляторы зонда?
- Не включился ли на зонде вследствие его неподвижности режим ожидания?
- Показывает ли приемник получаемые от зонда данные?
- настроен ли приемник на правильный зонд и частоту?
- Настроены ли приемник и дисплей Aurora на один и тот же телеметрический канал?
- <span id="page-28-0"></span><sup>l</sup> Убедитесь в том, что настройки региона соответствуют настройкам Вашего приемника

#### **Функция поправки положения по часам**

Поправка положения по часам (RO) представляет собой электронную поправку, соответствующую разнице между часовым угловым положением зонда и часовым угловым положением буровой головки (имеется в виду положение по 12-часовому циферблату).

Если на приемнике включена функция поправки положения по часам стандартного зонда, она будет показываться на дисплее Aurora автоматически.

Для включения поправки положения по часам кабельного зонда, нажмите на Главное меню

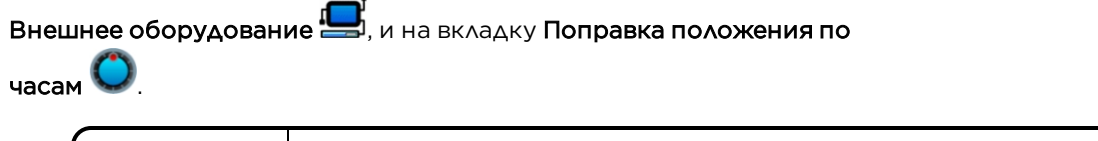

**Ярлык меню** Нажмите и удерживайте указатель положения по часам.

Включенная компенсация положения по часам зонда обозначается на дисплее Aurora буквами RO рядом с указателем положения по часам зонда.

## <span id="page-28-1"></span>**Температура**

Все зонды серии DigiTrak, включая модели TensiTrak®, оборудованы встроенными цифровыми термометрами. При выполнении буровых работ диапазон температуры буровой головки составляет, как правило, от 18 до 40° C. Значок температуры на Главном экране медленно мигает оранжевым при достижении температурой уровня порога предупреждения и быстро мигает красным при достижении критического порога. Эти предупреждения сопровождаются звуковыми сигналами. При повышении температуры буровой головки до 48°C процесс бурения должен быть остановлен пока головка не остынет.

Так как цифровой термометр располагается внутри зонда, его нагрев от внешних буровых условий занимает некоторое время, пока не нагреется зонд, а затем и сам термометр. Во избежание необратимого повреждения оборудования все случаи повышения температуры должны быть незамедлительно устранены.

Величины предупредительного и критического порогов устанавливаются на экране [Предупредительные](#page-20-0) сигналы (см. стр. [15](#page-20-0)).

График Журнала температуры под указателем величины температуры показывает значения температуры за последние четыре минуты. Вы можете использовать этот график журнала, чтобы выяснить, повышается или понижается температура зонда.

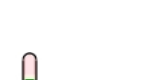

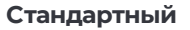

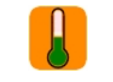

**Предупреждение**

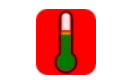

**Критический**

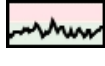

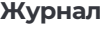

## <span id="page-29-0"></span>**Зонд давления раствора**

Если Вы используете зонд давления раствора (FPT) или систему TensiTrak, то с правой стороны дисплея будет отображаться текущая величина давления раствора. Значок давления на Главном экране будет медленно мигать желтым цветом при достижении давлением предупредительного порога и быстро мигать красным цветом при достижении им критического порога. Эти предупреждения сопровождаются звуковыми сигналами. Максимальное зарегистрированное давление показывается на шкале давления синим шариком. При перезапуске дисплея Aurora это показание сбрасывается.

При превышении давлением максимальной величины 17,2 бар на экране будет отображаться значок +OL (Перегрузка).

Величины предупредительного и критического порогов устанавливаются на экране [Предупредительные](#page-20-0) сигналы (см. стр. [15](#page-20-0)).

График Журнала давления раствора под указателем величины давления отображает значения давления за последние четыре минуты. Вы можете использовать этот график журнала, чтобы выяснить, повышается или понижается давление раствора.

Если Вы не используете зонд давления жидкости (FPT) или систему TensiTrak, то данные давления на экране не отображаются.

## <span id="page-29-1"></span>**Показания глубины**

Когда приемник определяет показание глубины на Линии локации (LL), дисплей Aurora высвечивает синюю Линию Глубины, на которой рядом с указателем положения по часам зонда показываются его глубина и продольный угол наклона.

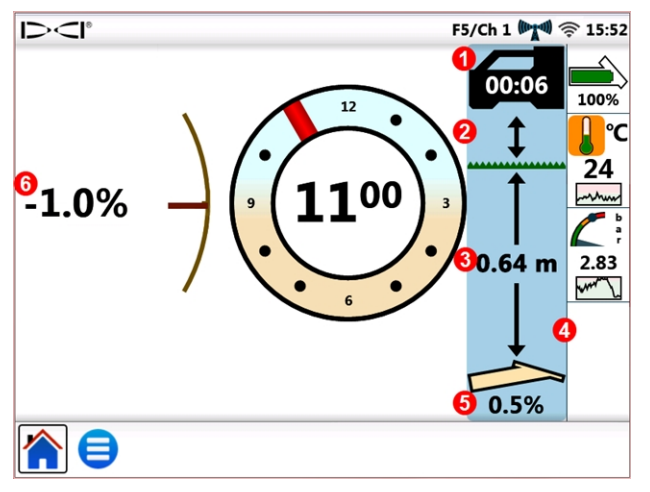

1. Таймер глубины

- 2. Включена функция HAG
- 3. Глубина в момент связи
- 4. Линия Глубины
- 5. Продольный угол наклона в момент связи
- 6. Текущий продольный угол наклона

**Главный экран – Показание глубины**

Показание глубины выделяются синим цветом в течение десяти секунд, указывая, что информация является текущей. По истечении десяти секунд синий цвет заменяется на белый, но данные линии глубины остаются на экране в течение пяти минут. Отсчет этого времени выполняется таймером глубины, который показан на значке приемника. При получении от приемника новой информации о глубине линия глубины снова меняет свой цвет на синий и на таймере глубины начинается новый отсчет.

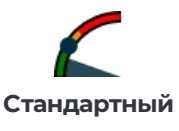

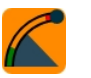

**Предупреждение**

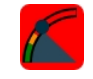

**Критический**

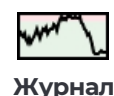

На линии глубины также учитывается установленное на приемнике расстояние от поверхности земли (HAG). На расположенном выше рисунке включенная функция HAG изображается в виде стрелки между приемником и землей.

## <span id="page-30-0"></span>**Прогнозируемая глубина**

Экран прогнозируемой глубины включается, когда приемник выполняет определение глубины в передней точке локации (FLP). На экране прогнозируемой глубины показываются стрелки, направленные к приемнику и к точке прогнозируемой глубины перед приемником.

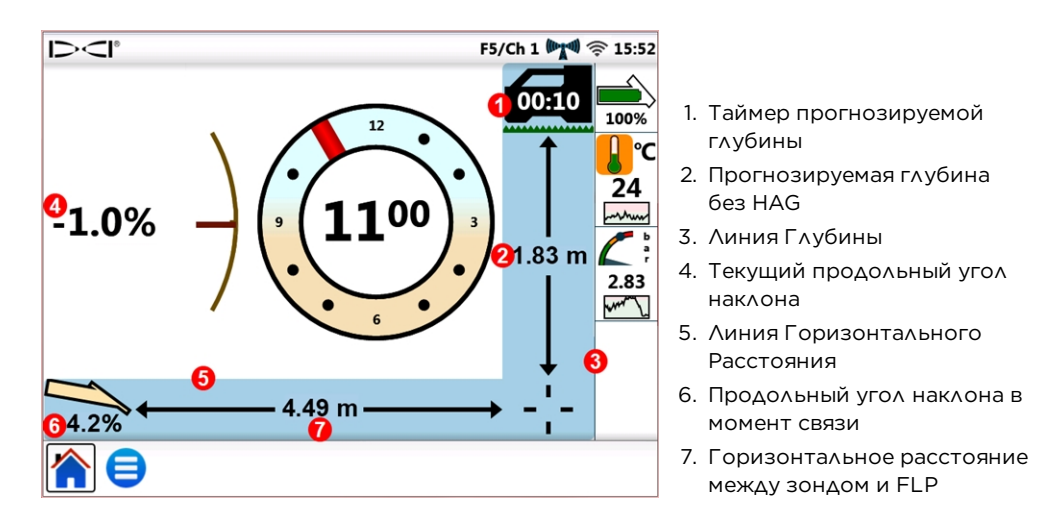

**Главный экран – Прогнозируемая Глубина**

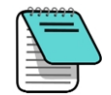

Когда глубина определяется в задней точке локации (RLP), на экране также показывается прогнозируемая глубина, так как приемник не делает различия между FLP и RLP. В этом случае величина глубины будет указана неправильно.

Когда приемник определяет глубину в FLP, на экране показываются синие линии глубины и расстояния на которых сбоку и снизу от указателя положения по часам зонда показываются продольный угол наклона зонда, прогнозируемая глубина и расстояние.

Показание глубины выделяются синим цветом в течение десяти секунд, указывая, что информация является текущей. По истечении десяти секунд синий цвет заменяется на белый, но линии глубины и прогнозируемого расстояния остаются на экране в течение пяти минут. Отсчет этого времени выполняется таймером прогнозируемой глубины, который показан на значке приемника. При получении от приемника новой информации о прогнозируемой глубине, линии прогнозируемой глубины и расстояния снова меняют свой цвет на синий и на таймере прогнозируемой глубины начинается новый отсчет.

На линии глубины также учитывается установленное на приемнике расстояние от поверхности земли (HAG). В предыдущем примере функция HAG выключена.

В случае, если в силу слишком больших расстояний или высокого уровня помех на приемнике отсутствует информация о продольном угле наклона зонда, то при отображетии информации о глубине и прогнозируемой глубине дисплеем Aurora принимается, что продольный угол наклона зонда равен нулю. В таких случаях под значком зонда показывается сообщение «Продольный Угол Наклона Зонда Принят Равным Нулю».

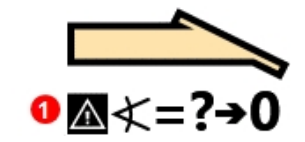

1. Продольный угол наклона зонда принят равным нулю (Pitch Assumed Zero)

**Отсутствует информация о продольном угле наклона зонда**

Если перед потерей сигнала продольного угла наклона зонда угол бурения был около нуля или равен нулю, то информация о прогнозируемой глубине все равно будет достаточно точной. Если перед потерей сигнала продольного угла наклона зонда угол бурения значительно отличался от нуля, то информация о прогнозируемой глубине будет неточной. В любом случае, в условиях отсутствия данныех о продольном угле наклона, расчет прогнозируемой глубины будет все дальше отклоняться от реальных величин с каждой новой штангой.

Наиболее безопасным решением в такой ситуации будет остановка буровых работ до тех пор, пока не будут получены данные о продольном угле наклона. В число имеющихся у оператора приемника методов повышения качества сигнала между приемником и зондом входит изменение рабочей частоты зонда (в случае совместимости), а также косвенная локация и наведение на цель.

# <span id="page-32-0"></span>**Target Steering («Наведение на цель»)**

Инструкции по использованию приемника в режиме наведения на цель (Target Steering<sup>®</sup>) приводятся в руководстве оператора Вашей системы. Практически вся настройка системы для работы в режиме наведения на цель выполняется оператором приемника. В этой главе приводится описание методов использования данных режима наведения на цель с дисплеем Aurora.

В локационных системах серии DigiTrak SE используется упрощенный метод наведения на цель, который называется дистанционным контролем направления бурения. В этом режиме используется только информация об изменении направления бурения влево и вправо. Инструкции по использованию функции дистанционного контроля направления бурения приводятся в руководстве оператора системы SE.

Основным назначением функции «Наведение на цель» является внесение поправок в направление трассы, а не устранение значительных отклонений трассы. В случае значительного отклонения буровой головки от трассы, корректировка трассы должна выполняться методами передней и задней локации, детальное описание которых приводится в руководстве оператора Вашей системы DigiTrak.

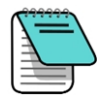

После того как Вы ознакомитесь с теорией метода наведения на цель, Вам необходимо заранее попрактиковаться в его использовании, прежде чем Вы начнете применять его в условиях дорогостоящих работ и недостатка времени. На нашем канале YouTube по адресу [www.YouTube.com/DCIKent](http://www.youtube.com/DCIKent) имеется анимационная программа по методу наведения на цель под наименованием Look-Ahead Locating. Если Вам потребуется дополнительная помощь, пожалуйста обратитесь в службу по работе с клиентами компании DCI.

<span id="page-32-1"></span>Для режима Наведения на цель необходимо наличие устойчивого сигнала зонда и приемника.

## **Процесс наведения на цель**

После того, как на приемнике будет указана целевая глубина, на дисплее Aurora автоматически включится экран Наведения на Цель. При получении дисплеем данных о наведении на цель на

полосе статуса дисплея Aurora отображается мигающий значок наведения на цель  $\bigoplus_{\cdot}\Delta$ ля того

чтобы выключить экран Наведения на Цель нажмите на Главный экран

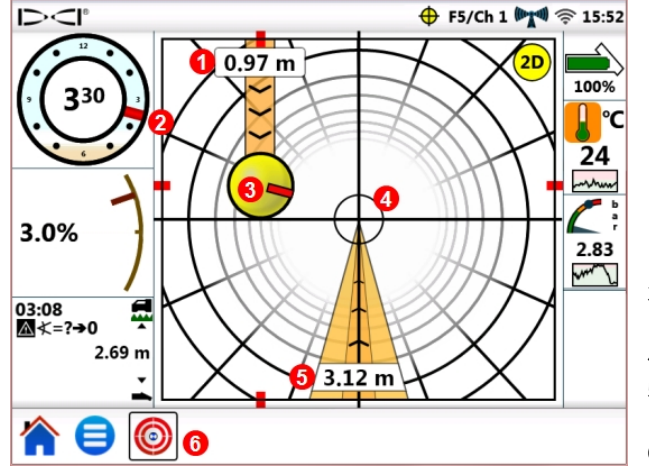

- 1. Текущая глубина под приемником
- 2. Текущee положение по часам
- 3. Расчетное положение цели при текущем направлении
- 4. Цель
- 5. Горизонтальное расстояние до цели
- 6. Значок наведения на цель

**Экран Наведения на Цель, выполнение операции наведения**

Указанная в центре предыдущей иллюстрации цель представляет собой целевую глубину, которая была указана на приемнике для расположенной точно под ним точки. Желтый шарик указателя наведения представляет собой расчетную цель или текущую «целевую точку» направления буровой головки относительно конечной цели. Красная отметка в внутри указателя наведения указывает текущее положение положения по часам буровой головки. На этом экране показано, что *в данный момент* расчетное положение буровой головки составляет 1,0 м под горизонтальной отметкой приемника, а цель расположена в 3,1 м перед головкой.

На этом экране наведения на цель показана следующая ситуация:

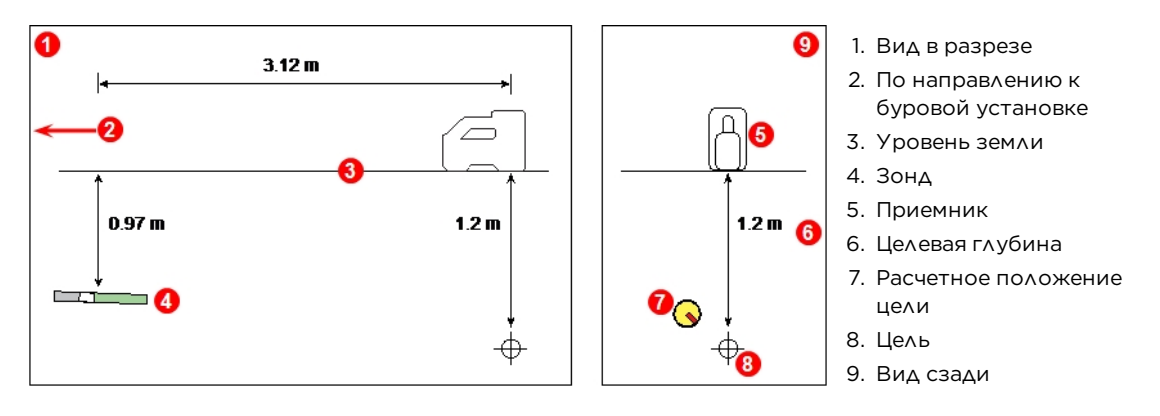

**Зонд, цель и приемник**

Указатель наведения на цель показывает, что буровая головка направлена сверху и слева от цели. Чтобы вернуть шарик обратно на цель, поверните буровую головку таким образом, чтобы красная отметка на шарике указывала на цель. При этом буровая головка будет правильно направлена для выхода на расчетную трассу и на конечную цель (см. следующую иллюстрацию).

Как показано на следующей иллюстрации, указатель наведения на цель помогает совместить буровую головку с приемником до того, как она достигнет цели.

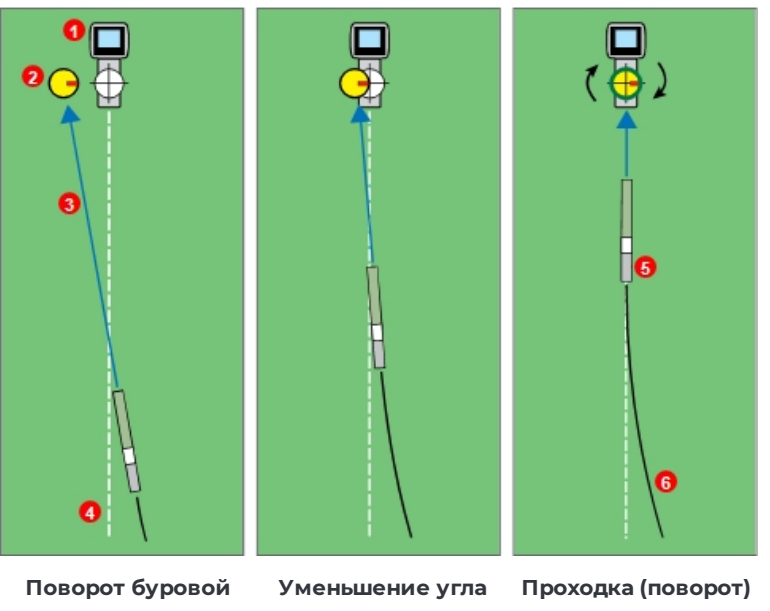

4. Расчетная трасса

5. Зонд

1. Приемник

6. Фактическая трасса

2. Указатель наведения 3. Расчетное положение цели

**головки для совмещения желтого шарика указателя с целью**

**поворота по мере приближения указателя наведения к цели** **напрямую на цель**

#### **Процесс наведения на цель и указатель наведения. Вид сверху**

На левом рисунке в этом примере показано что при сохранении текущего направления проходки и без изменения направления движения буровая головка окажется слева от расположенной под приемником цели (на иллюстрации показано плоское изображение без указания глубины). Одновременно с перемещением буровой головки относительно цели (рисунок в центре) происходит перемещение указателя наведения. На правом рисунке показан вышедший на расчетную трассу зонд (буровая головка), продолжающий бурение точно в направлении цели.

В ходе выполнения буровых работ следует внимательно следить за желтым шариком указателя наведения, делать небольшие поправки направления проходки и не торопиться в ожидании результатов, контролируя постепенное изменение проходки. Чем ближе буровая головка расположена к приемнику, тем более динамичным становится перемещение указателя наведения. По мере приближения к цели следует уменьшать угол поворота головки. Расположение указателя точно на цели и включение вокруг него зеленого круга означает, что буровая головка расположена на расчетной трассе и выполняет проходку точно в направлении цели.

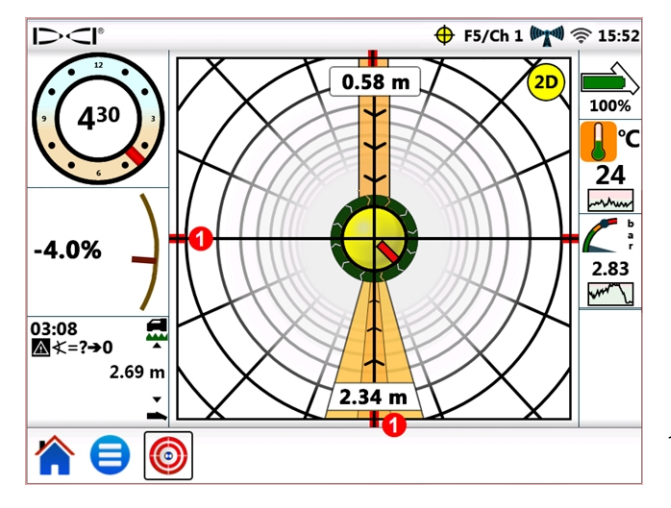

1. Отметки правильного расположения

**Экран Наведения на Цель. Буровая головка расположена на расчетной трассе**

На экране наведения на цель показана буровая головка, которая правильно расположена для проходки к цели, находящейся в 2,3 м от нее. В данный момент буровая головка расположена на глубине 0,6 м от горизонтальной отметки приемника. На этом этапе проходки, чем ближе продольный угол наклона к нулю, тем меньше будет рысканье указателя вверх и вниз от цели. Красные отметки правильного расположения указывают на совпадение буровой головки и цели.

Желтый шарик указателя наведения может показывать изменение направления проходки только в пределах экрана наведения на цель. Как только шарик достигнет края экрана, дальнейшее отклонение буровой головки от трассы не будет указываться на дистанционном дисплее. После того, как Вы выполните требуемую корректировку направления проходки, и шарик снова начнет перемещаться к цели, будьте готовы к тому, что Вам придется уменьшить угол поворота буровой головки.

## <span id="page-35-0"></span>**Процесс наведения на цель при наличии помех**

Для повышения качества сигнала в зонах активных и/или пассивных помех можно попробовать поднять приемник над поверхностью земли. В приведенном ниже примере приемник расположен на высоте 1 м над поверхностью. Для того чтобы компенсировать эту высоту необходимо внести поправку в целевую глубину: 1 м плюс 1,1 м итого 2,1 м.

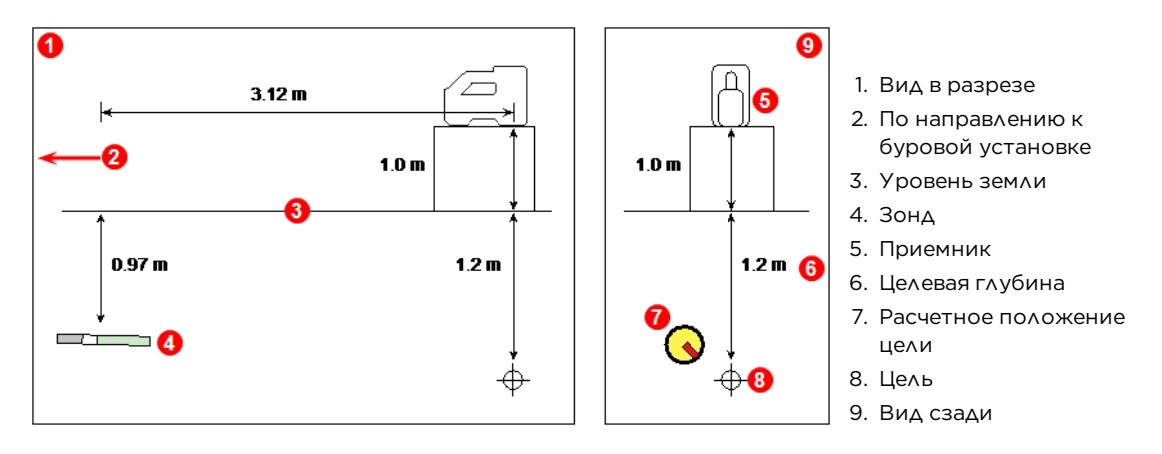

**Зонд, цель и приемник в поднятом положении**

## <span id="page-36-0"></span>**Значение положений шарика указателя наведения**

Как было показано в приведенном ранее примере, тот факт, что желтый шарик указателя наведения (расчетная цель) расположен слева от цели совсем не означает, что буровая головка тоже расположена слева от цели. Ниже показано несколько примеров, в каждом из которых необходимо использовать различные по величине и по продолжительности поправки направления проходки, но все они должны переместить цель в одном направлении: вправо и вниз.

Перед указанием дополнительных поправок направления бурения необходимо учесть все те поправки, которые были сделаны при проходке нескольких предыдущих буровых штанг - может быть, Вы уже двигаетесь в том направлении, на которое указывает система наведения на цель.

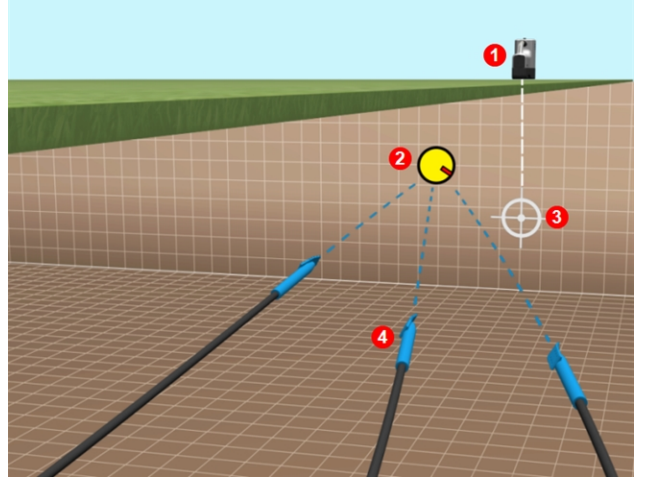

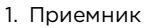

- 2. Расчетное положение цели
- 3. Цель
- 4. Буровая головка с зондом

**Примеры положений буровой головки в системе наведения на цель**

## <span id="page-36-1"></span>**Классическое изображение**

В дополнение к объемному экрану наведения на цель, дисплей Aurora также может показывать классическое двухразмерное изображение экрана наведения на цель, которое использовалось в предыдущих моделях дистанционных дисплеев серии DigiTrak. Для переключения объемного и

двухразмерного изображений нажмите на 2D или на 3D в верхней правой части экрана.

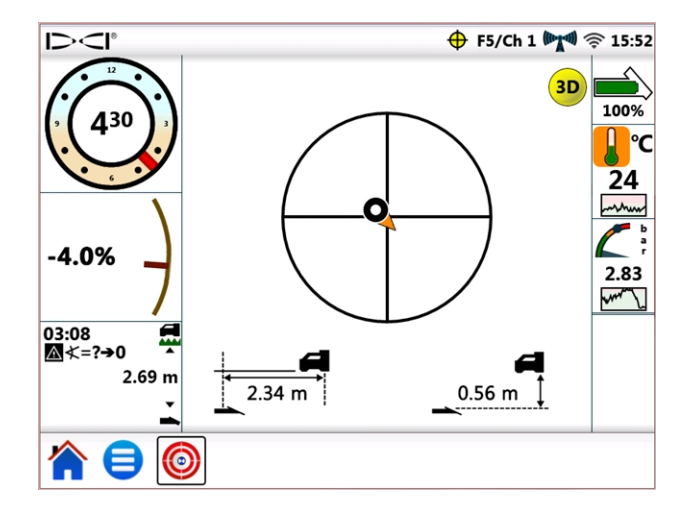

**Наведение на цель, классический двухразмерный экран**

## <span id="page-37-0"></span>**Выключение функции «Наведение на цель»**

Мигающий значок наведения на цель  $\bigoplus$  на полосе статуса означает, что дисплей получает данные о наведении на цель. Этот значок остается на экране даже если Вы переключитесь на другой экран. Если во время просмотра экрана наведения на цель дисплей Aurora перестанет получать от приемника данные о наведении на цель, вся информация на дисплее пропадет.

Приложение наведения на цель остается загруженным в дисплей Aurora вплоть до полного выключения дисплея, поэтому, если приемник возобновит передачу данных о наведении на цель, Aurora продолжит их обработку без прерывания выполняемой Вами работы.

# <span id="page-38-0"></span>**Работа с системой TensiTrak**

Когда дисплей Aurora начинает получать данные натяжений от системы контроля усилия вытягивания и давления TensiTrak®, он автоматически выводит на экран шкалу натяжения TensiTrak.

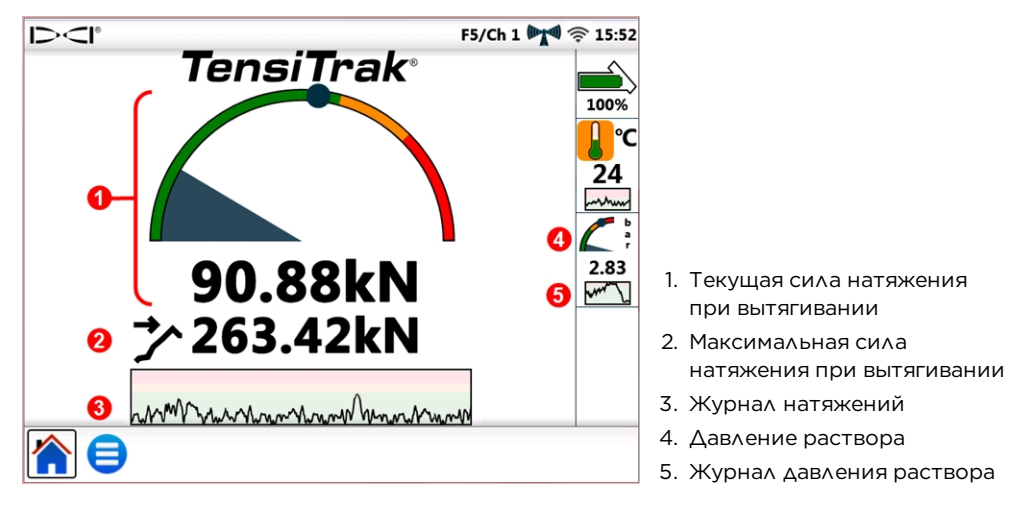

**Шкала TensiTrak**

Система TensiTrak передает информацию о силе натяжения при вытягивании и о кольцевом давлении бурового раствора. Максимальное зарегистрированное натяжение (в данном случае

263,42 кН) также показывается на шкале в виде синего кружка  $^{\mathsf{I}}$ 

На графике журнала силы натяжения показываются данные за последние 30 минут. Новые данные появляются на правой части графика, а старые удаляются слева.

Более подробная информация о работе с системой TensiTrak приводится в руководстве оператора, которое можно просмотреть на сайте компании по адресу [ru.digital-control.com](http://ru.digital-control.com/).

## <span id="page-38-1"></span>**Установка порогов предупредительных сигналов**

Для установки предупредительных сигналов и величины критических показателей для силы натяжения при вытягивании системы TensiTrak или давления раствора, переключитесь на

Главное меню , нажмите Предупредительные сигналы , а затем выберите раздел Сила

натяжения TensiTrak «<sup>М</sup> или Давление раствора при вытягивании TensiTrak «М •.

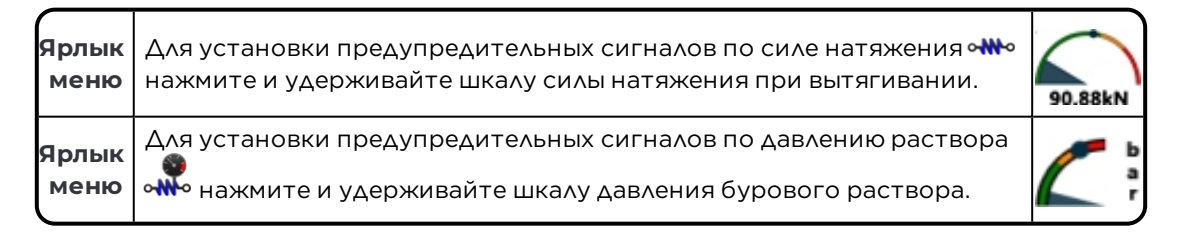

# <span id="page-39-0"></span>**Работа с MFCB**

Подробные инструкции по подключению питания и линий передачи данных между многофункционной кабельной коробкой (MFCB) и дисплеем Aurora приводятся в руководстве оператора MFCB, которое можно просмотреть на сайте компании по адресу [ru.digital](http://ru.digital-control.com/)[control.com.](http://ru.digital-control.com/)

## <span id="page-39-1"></span>**Включение MFCB**

Контрольный флажок Включить MFCB на вкладке MFCB на экране Внешнее оборудование (показанный на рисунке ниже) остается неактивным до тех пор, пока не будет подключена действующая линия передачи данных между MFCB и дисплеем Aurora.

После подключения действующей линии MFCB к дисплею Aurora на полосе статуса отображается значок MFCB. Если коробка MFCB останется выключенной  $\mathbf{\Psi} \mathbf{e}$  включите ее следующим образом:

- 1. Нажмите на Главное меню , затем нажмите на Внешнее оборудование
- 2. Нажмите на вкладку MFCB (как показано ниже).
- 3. Нажмите на флажок Включить MFCB. Этот параметр остается включенным даже после перезагрузки дисплея.
- 4. Чтобы вернуться на Главный экран нажмите на  $\blacksquare$

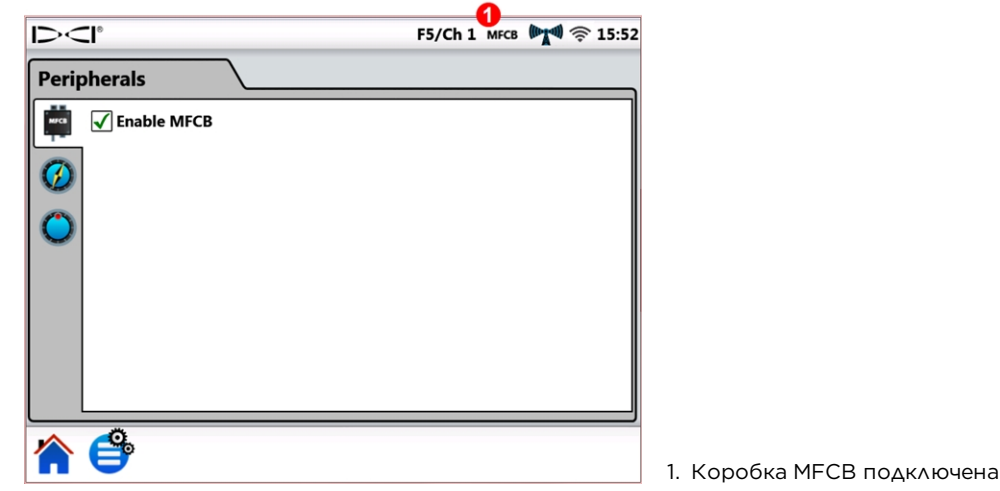

#### **Включение коробки MFCB на экране внешнего оборудования**

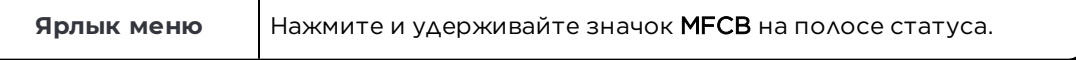

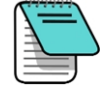

Для того, чтобы одновременно с подключенной коробкой MFCB использовать стандартный, работающий от аккумулятора зонд, выключите флажок Включить MFCB. После этого дисплей Aurora начнет получать информацию о буровых работах от приемника.

После правильного подключения и включения MFCB значок аккумулятора зонда в верхней правой части экрана дисплея Aurora заменяется на указатель напряжения и силы тока на коробке MFCB и на зонде. Этот новый указатель работает как кнопка включения/выключения коробки MFCB. При первом включении дисплея Aurora после подключения коробки вокруг этой кнопки MFCB включается рамка и вся кнопка выделяется красным цветом. Это означает, что коробка MFCB еще не включила электропитание зонда.

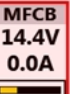

Во избежание поражения электрическим током перед выполнением любых видов работ с электрокабелем в буровой штанге убедитесь в том, чтобы значок напряжения/силы тока был красным, что будет означать отключение электропитания коробки MFCB. Если указатель зеленый, то его необходимо нажать чтобы выключить.

## <span id="page-40-0"></span>**Работа с кабельным зондом**

Подсоедините и включите коробку MFCB в соответствии с инструкциями в разделе [Включение](#page-39-1) [MFCB](#page-39-1) на стр. [34.](#page-39-1)

#### <span id="page-40-1"></span>**Включение электропитания зонда**

Для того чтобы включить электропитание зонда нажмите на красную кнопку. Ее цвет изменится на зеленый, что означает включение электропитания зонда. На дисплее включится указатель напряжения и величины тока на зонде, а также другие показатели зонда, такие как продольный угол наклона и положение по часам зонда.

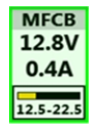

В приводимом примере с кабельным зондом коробка MFCB подает на зонд электропитание 12,8 В постоянного тока с силой тока 0,4 А. Напряжение на зонде составляет от 12,5 до 22,5 В пост. тока.

Вся остальная отображаемая на Главном экране информация соответствует отображаемой в случае использования стандартного, работающего от аккумуляторов зонда.

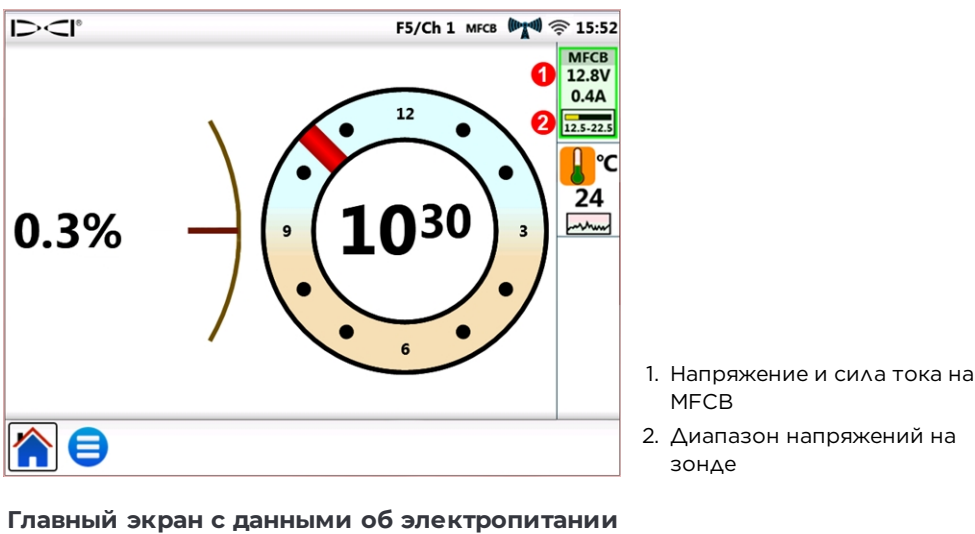

**MFCB**

Необходимо постоянно следить за показаниями напряжения на зонде, так как в зависимости от длины кабеля и от качества электрических контактов оно может упасть ниже допустимого для нормальной работы зонда.

## <span id="page-41-0"></span>**Работа с зондом устройства наведения (SST)**

Подробные инструкции по работе с зондом устройства наведения приводятся в Руководстве оператора системы SST® которое можно просмотреть на сайте компании по адресу [ru.digital](http://ru.digital-control.com/)[control.com.](http://ru.digital-control.com/)

Подсоедините и при необходимости включите коробку MFCB в соответствии с инструкциями в разделе [Включение](#page-39-1) MFCB на стр. [34](#page-39-1).

После того, как дисплей Aurora идентифицирует подключенный к коробке MFCB устройство наведения на экране включится указатель направления.

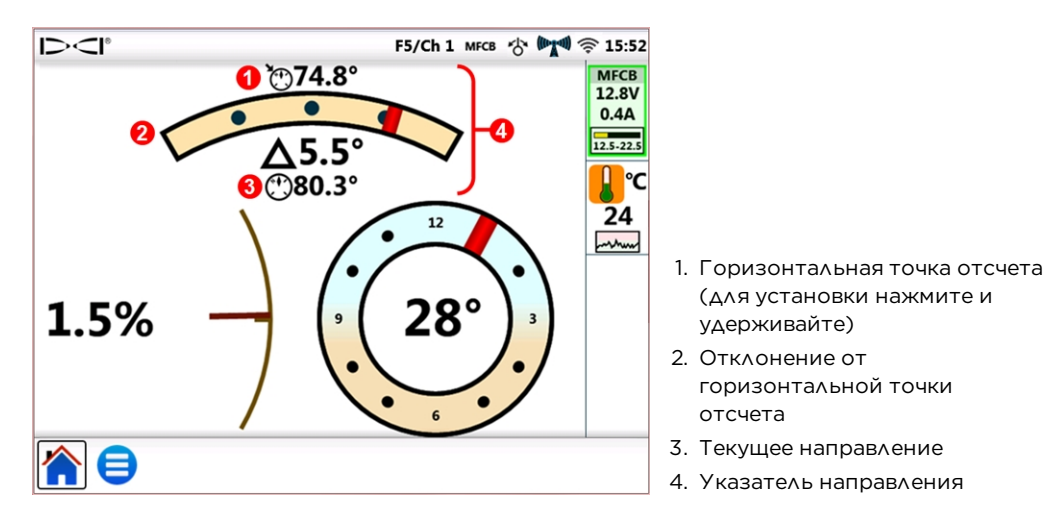

**Главный экран с указателем направления устройства наведения и с данными об электропитании MFCB**

Как показано на предыдущем рисунке, при использовании системы SST точность показываемого положения по часам изменяется с 24-позиционного индикатора на намного более точный указатель с диапазоном в 360°.

#### <span id="page-41-1"></span>**Установка горизонтальной точки отсчета**

Порядок установки горизонтальной точки отсчета:

- 1. Нажмите на Главное меню , затем нажмите на Внешнее оборудование
- 2. Нажмите на вкладку **Горизонтальная точка отсчета**  $\bigcup$  (как показано ниже).
- 3. Чтобы выбрать требуемую точку отсчета нажмите на синие стрелки или перетащите ползунок.
- 4. Для установки горизонтальной точки отсчета и переключения обратно на Главный экран нажмите на кнопку Установить.

Кнопка Установить становится доступной только после изменения горизонтальной точки отсчета.

В случае, если дисплей Aurora получит от системы SST действительный параметр направления, то величина этого параметра будет показана на экране рядом с параметром Текущее направление: и на дисплее станет доступной кнопка Использовать текущее. В этом случае Вы можете нажать на кнопку Использовать текущее и данный параметр будет использован в качестве горизонтальной точки отсчета.

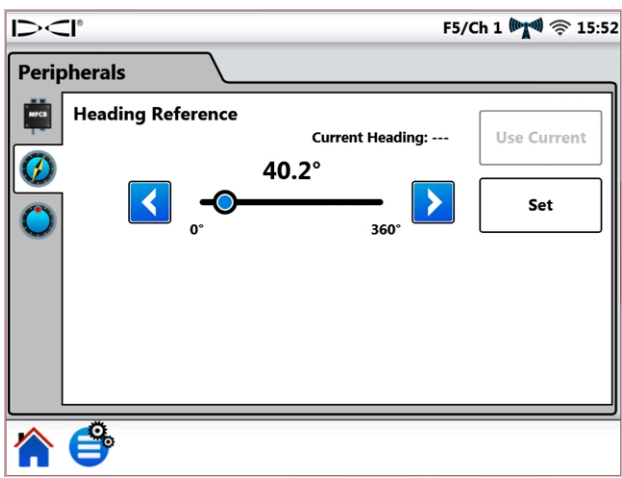

#### **Экран Горизонтальная точка отсчета SST**

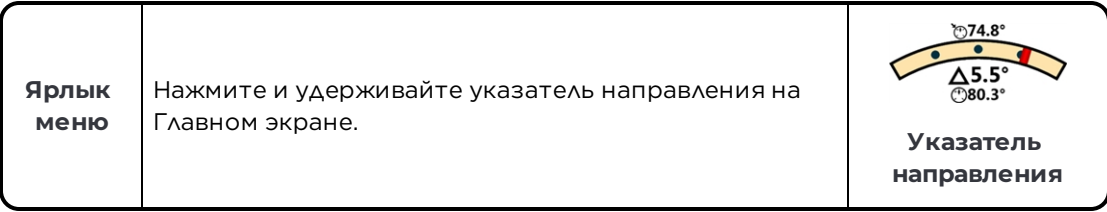

# <span id="page-43-0"></span>**Приложение A: Технические характеристики**

## <span id="page-43-1"></span>**Требования по электропитанию**

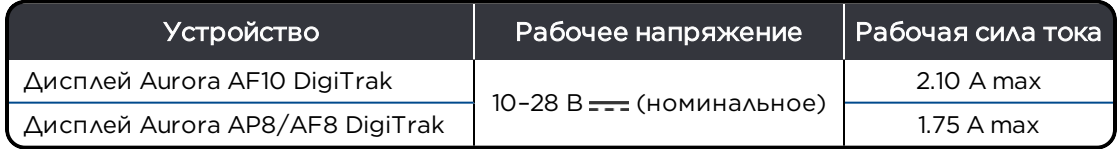

## <span id="page-43-2"></span>**Параметры окружающей среды**

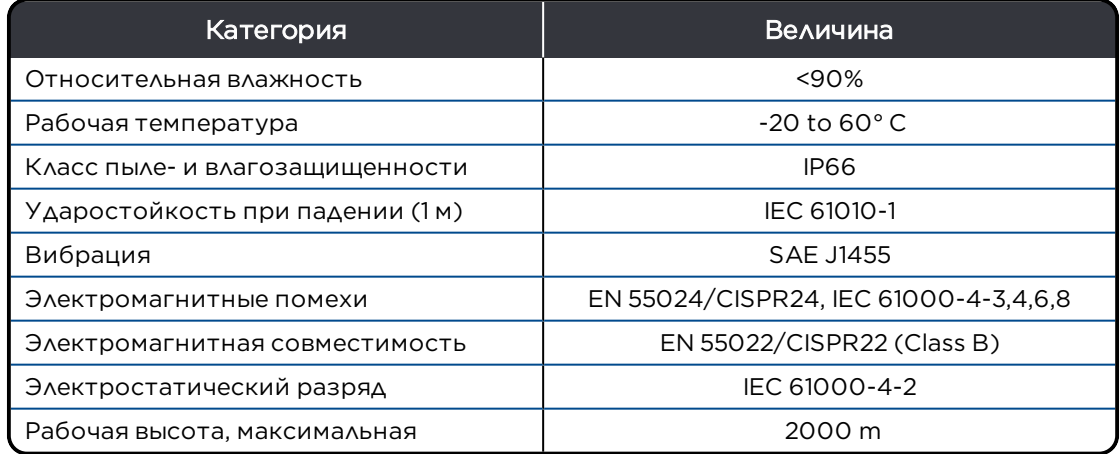

## <span id="page-43-3"></span>**Требования к сетевому оборудованию**

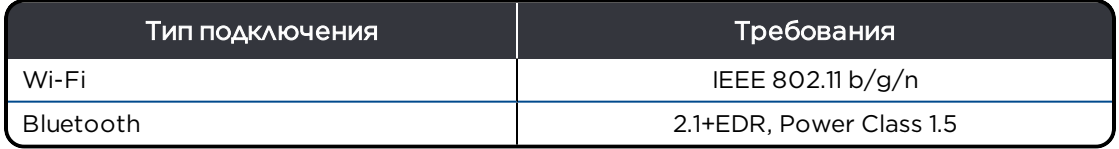

## <span id="page-43-5"></span><span id="page-43-4"></span>**Хранение и транспортировка**

#### **Температура**

Температура при хранении и транспортировке должна поддерживаться в диапазоне от -40– 65°C.

#### <span id="page-43-6"></span>**Упаковка**

При пересылке оборудование должно быть упаковано в оригинальный транспортировочный чемодан или в достаточно надежную упаковку, защищающую оборудование от механических ударов во время транспортировки.

# **Стандартные Гарантийные обязательства компании DCI**

Компания DCI гарантирует ремонт или замену любого продукта, эксплуатационные качества которого не соответствуют опубликованным компанией DCI на момент его отправки техническим характеристикам вследствие дефекта материалов или изготовления на протяжении действий гарантийных обязательств на такой продукт в соответствии с указанными ниже условиями.

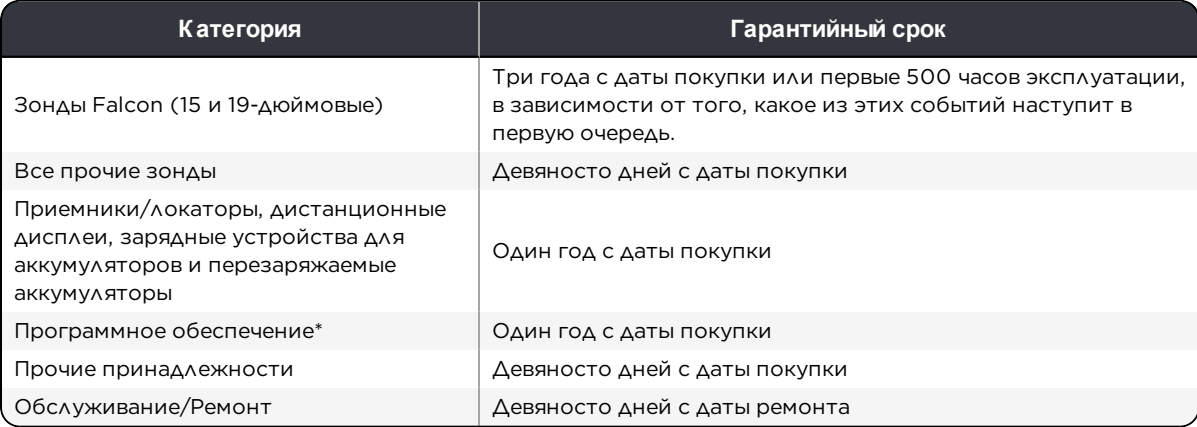

\* В отношении программного обеспечения, вместо указанных выше условий гарантийных обязательств, компания DCI обязуется либо обновить любое неисправное программное обеспечение до уровня, соответствующего материальным техническим характеристикам компании DCI или возвратить ту сумму, которая была уплачена за программное обеспечение.

#### **Условия**

- <sup>l</sup> Гарантия на 3 года/500 часов работы зонда Falcon предоставляется только в случае его регистрации в компании DCI в течение 90 дней с даты покупки. *Если клиент не зарегистрирует покупку в течение этого срока, то гарантийный период на зонд будет составлять девяносто дней с даты покупки.*
- Продолжительность гарантии на новый заменённый по гарантии зонд будет отсчитываться от момента начала гарантийного срока на тот зонд, который был возвращён по гарантии. Например, если зонд Falcon был куплен год назад и использовался в течение 250 частов, то гарантия на заменённый зонд будет составлять два года или дополнительные 250 часов эксплуатации, в зависимости от того, какое из этих событий наступит в первую очередь.
- <sup>l</sup> В отношении гарантийных обязательств на зонд Falcon, термин "Часы эксплуатации" означает продолжительность активной эксплуатации зонда, регистрируемой встроенными в зонды Falcon таймерами.
- <sup>l</sup> В случае получения действительного требования на гарантийное обслуживание, компания DCI будет обладать исключительным правом на выбор метода устранения неисправности (например, на ремонт или замену неисправного продукта, а в случае с программным обеспечением - на его обновление или возврат денег). Компания DCI оставляет за собой право на использование при ремонте восстановленных узлов и деталей.
- Указанные выше гарантийные обязательства распространяются только на новые изделия, закупленные непосредственно у компании DCI или у авторизованного дилера компании DCI.
- Окончательное решение о том, подлежит ли продукт замене по страховке принимается исключительно по решению компании DCI.

#### **Исключения**

- Зонды которые по указаниям системных индикаторов были нагреты до превышающей максимальную температуры.
- Наличие дефектов или повреждений, возникших в результате эксплуатации с нарушением установленных режимов, неправильного обращения, неправильной установки, хранения или транспортировки, запущения, несчастных случаев и аварий, пожара, наводнения, использования неправильных предохранителей, воздействия высоковольтного напряжения или агрессивных веществ, использования системных узлов, которые не были изготовлены или поставлены компанией DCI, несоблюдения требований руководства пользователя, эксплуатация с целями, отличными от тех, для которых предназначается продукт или любых прочих событий, которые находятся вне контроля компании DCI.
- Любые зонды, эксплуатировавшиеся в неправильных корпусах или повреждение которых возникло в силу неправильной установки или неправильного демонтажа из корпуса.
- Повреждения при транспортировке в компанию DCI.

Гарантийные обязательства будут считаться недействительными в случае любых модификаций, демонтажа корпуса, ремонта или попытки ремонта или любого нарушения или удаления каких-либо серийных номеров, ярлыков и прочей идентификационной информации о продукте

Компания DCI не гарантирует точности или полноты показываемых, или вычисляемых системами ГНБ данных или информации. Точность или полнота такой информации может зависеть от целого ряда факторов, включая (без ограничений) активные или пассивные помехи, а также прочие условия окружающей среды, неправильную или невыполненную калибровку, или неправильную эксплуатацию устройства, а также прочие факторы. Компанией DCI также не гарантируется и не принимается никакой ответственности за точность или за полноту каких-либо полученных от любых внешних источников, показанных на устройстве компании DCI, включая (без ограничений) данные, полученные от буровой установки.

Компания DCI оставляет за собой право на внесение изменений в конструкцию или улучшение устройств без предварительного уведомления. Компания DCI не принимает на себя никакаи обязательств по модернизации какихлибо выпускавшихся компанией DCI ранее изделий для включения этих изменений.

УКАЗАННЫЕ ВЫШЕ ПОЛОЖЕНИЯ ПЕДСТАВЛЯЮТ СОБОЙ ЕДИНСТВЕННЫЕ ГАРАНТИЙНЫЕ ОБЯЗАТЕЛЬСТВА НА ПРОДУКТЫ КОМПАНИИ DCI (ЗА ИСКЛЮЧЕНИЕМ 5-ЛЕТНИХ/750-ЧАСОВЫХ ДОПОЛНИТЕЛЬНЫХ ГАРАНТИЙНЫХ ОБЯЗАТЕЛЬСТВ НА 15/19-ДЮЙМОВЫЙ ЗОНДЫ). КОМПАНИЕЙ DCI НЕ ПРИНИМАЕТСЯ НИКАКИХ ДРУГИХ ПРЯМЫХ ИЛИ КОСВЕННЫХ ГАРАНТИЙНЫХ ОБЯЗАТЕЛЬСТВ, ВКЛЮЧАЯ, ПОМИМО ПРОЧЕГО, КОСВЕННЫЕ ГАРАНТИИ ПРИГОДНОСТИ К ПРОДАЖЕ И ДЛЯ КОНКРЕТНОГО ПРИМЕНЕНИЯ, КОСВЕННЫЕ ГАРАНТИИ СОБЛЮДЕНИЯ ПРАВ, А ТАКЖЕ ЛЮБЫЕ ДРУГИЕ КОСВЕННЫЕ ГАРАНТИЙНЫЕ ОБЯЗАТЕЛЬСТВА, ВОЗНИКАЮЩИЕ В ХОДЕ ЭКСПЛУАТАЦИИ, В ХОДЕ КОММЕРЧЕСКОЙ ДЕЯТЕЛЬНОСТИ ИЛИ В ХОДЕ ИСПОЛЬЗОВАНИЯ ПО НАЗНАЧЕНИЮ И КОМПАНИЯ ОТКАЗЫВАЕТСЯ ОТ ЛЮБОЙ ОТВЕТСТВЕННОСТИ ЗА ВЫШЕПЕРЕЧИСЛЕННЫЕ СЛУЧАИ.

Ни в коем случае ни компания DCI, ни какая-либо иная организация, связанная с разработкой, производством или поставкой или доставкой изделий компании DCI ("партнёры") не несут ответственности за какой-либо ущерб, возникший вследствие использования или невозможности использования изделия DCI, включая, помимо прочего, косвенные, особые, случайные или побочные убытки или за какое-либо страхование, потерю информации, прибыли, дохода или использование, основанные на каком-либо иске за нарушения гарантийных обязательств, нарушения контракта, небрежность, безусловные обязательства или на любой иной правовой теории, даже если компания DCI была уведомлена о возможности такого ущерба. Ответственность компании DCI или её партнёров ни в коем случае не может превышать стоимости изделия.

Данные гарантийные обязательства не могут передаваться или переуступаться. Данные гарантийные обязательства представляют собой единственный договор между компанией DCI и покупателем. Любое расширение или изменение этих условий может выполняться только компанией DCI в письменной форме.

#### **Демонстрационный показ изделия**

Сотрудники DCI могут присутствовать на месте проведения работ с целями демонстрации основных методов эксплуатации, функций и преимуществ в использовании изделий компании DCI. Целью присутствия сотрудников компании DCI является только демонстрация изделия компании DCI. Фирмой DCI не предоставляется услуг по выполнению локационных работ и не предоставляется прочих консультационных или подрядных работ. Компанией DCI не принимается никаких обязательств по обучению Пользователей или прочих сотрудников и не принимается никакой ответственности или обязанностей за выполнение локации или прочих работ на конкретной площадке на которой находятся или будут находиться сотрудники или оборудование компании DCI.

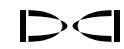

## **Перевод**

Данный документ может представлять собой перевод оригинального варианта документа на английском языке. Данный перевод предназначен для удобства пользователей изделия. В случае каких-либо расхождений в значениях или в интерпретации положений между переводом и оригинальной версией на английском языке, оригинальная версия на английском языке будет обладать преимущественным правом. Вы можете найти оригинальную версию данного документа на сайте фирмы по адресу [ru.digital-control.com](http://ru.digital-control.com/).

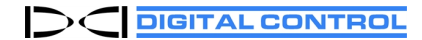

# DC DIGITAL CONTROL

# **ЛИЦЕНЗИОННОЕ СОГЛАШЕНИЕ КОНЕЧНОГО ПОЛЬЗОВАТЕЛЯ ИЗДЕЛИЯ: AURORA®**

ВАЖНОЕ ЗАМЕЧАНИЕ: ПЕРЕД НАЧАЛОМ ИСПОЛЬЗОВАНИЯ ИЗДЕЛИЯ AURORA ВЫ ДОЛЖНЫ ВНИМАТЕЛЬНО ОЗНАКОМИТЬСЯ С УСЛОВИЯМИ И ПОЛОЖЕНИЯМИ ДАННОГО ЛИЦЕНЗИОННОГО СОГЛАШЕНИЯ.

Данное лицензионное соглашение конечного пользователя («лицензия») представляет собой договор между компанией DIGITAL CONTROL INCORPORATED («DCI») и юридическим или физическим лицом («Вы») которым у уполномоченного дистрибьютора продукции компании DCI было куплено изделие AURORA<sup>°</sup>. Факт использования изделия AURORA означает Ваше согласие на выполнение условий данной лицензии.

#### 1. Определения

- a. Под изделием «AURORA» подразумевается произведенный компанией DCI дисплей с цветным сенсорным экраном и соответствующая система обработки данных, предназначенные для использования с буровыми установками горизонтально направленного бурения.
- b. Под «ЛОКАЦИОННОЙ СИСТЕМОЙ КОМПАНИИ DCI» подразумевается любая локационная система для горизонтально направленного бурения производства компании DCI, которая в любое конкретное время может быть признана компанией DCI как совместимая с дисплеем AURORA (соответствующее определение указано в документации дисплея AURORA).
- c. Под «ПРОГРАММНЫМ ОБЕСПЕЧЕНИЕМ» подразумевается все программное обеспечение и прошивки, установленные на AURORA в момент покупки дисплея AURORA, а также вся связанная с ним документация, включая все поставляемые компанией DCI в соответствии с положениями данной лицензии корректировочные программы, модификации и обновления такого программного обеспечения. В ПРОГРАММНОЕ ОБЕСПЕЧЕНИЕ также включаются все программные приложения для дисплея AURORA вне зависимости от того будут ли они установлены на дисплее при его покупке или получены Вами законным образом в будущем и которые имеют соответствующее разрешение компании DCI на использование с дисплеем AURORA.
- d. Под «ТЕРРИТОРИЕЙ» подразумевается территория Соединенных Штатов Америки, Канады, каждого государства-члена Европейского Союза, Австралия, Новая Зеландия, Китай, Индия и Российская Федерация.
- 2. Предоставление неисключительной лицензии. Компания DCI предоставляет Вам неисключительную и не имеющую отчислений с продаж (за исключением отчислений или конкретных специально указанных сумм в отношении приложений, которые могут быть куплены в будущем у компании DCI по отдельности) не подлежащую продаже и сублицензированию лицензию на использование ПРОГРАММНОГО ОБЕСПЕЧЕНИЯ в форме выходной программы исключительно с дисплеем AURORA на котором это ПРОГРАММНОЕ ОБЕСПЕЧЕНИЕ было инсталлировано на момент покупки (в виде единого интегрированного изделия) для выполнения стандартных работ по горизонтально направленному бурению в комплекте с другой соответствующей ЛОКАЦИОННОЙ СИСТЕМОЙ КОМПАНИИ DCI на ТЕРРИТОРИИ.
- 3. Ограничения лицензии. Данная лицензия имеет следующие ограничения:
	- Не допускается использование ПРОГРАММНОГО ОБЕСПЕЧЕНИЯ ни с какими прочими устройствами за исключением конкретного дисплея AURORA на котором это ПРОГРАММНОЕ ОБЕСПЕЧЕНИЕ было изначально инсталлировано.
	- <sup>l</sup> Вы принимаете обязательства не создавать никаких копий ПРОГРАММНОГО ОБЕСПЕЧЕНИЯ.
	- Не допускается использование ни ПРОГРАММНОГО ОБЕСПЕЧЕНИЯ ни соответствующего конкретного дисплея AURORA в любой другой стране за пределами ТЕРРИТОРИИ; и
	- Ни ПРОГРАММНОЕ ОБЕСПЕЧЕНИЕ ни соответствующий дисплей AURORA ни какая-либо из связанных с ними ЛОКАЦИОННЫХ СИСТЕМ КОМПАНИИ DCI не подлежат ремонту и не могут быть переданы для ремонта никакому лицу и никакой организации за исключением лиц и организаций имеющих специальное разрешение компании DCI на выполнение такого ремонта (на момент составления данной лицензии единственным уполномоченным лицом или организацией по выполнению ремонта является только сама компания DCI).
- 4. Право собственности. ПРОГРАММНОЕ ОБЕСПЕЧЕНИЕ является лицензируемым изделием. Оно не продается и ни одно из положений данной лицензии не может интерпретироваться как дающее правовой титул или право собственности. Вами безусловно признается тот факт, что в отношениях между Вами и компанией DCI все глобальные права, правовой титул и право на владение ПРОГРАММНЫМ ОБЕСПЕЧЕНИЕМ, включая все авторские

права и прочие права на интеллектуальную собственность, принадлежат компании DCI. Все права, которые не предоставляются в соответствии с положениями данной лицензии являются правами компании DCI и ее лицензиаров.

- 5. Права на интеллектуальную собственность. Вами признается тот факт, что ПРОГРАММНОЕ ОБЕСПЕЧЕНИЕ представляет собой и содержит в себе фирменные секреты DCI и с целью защиты этих фирменных секретов и прочих интересов, которые могут иметься у компании DCI в отношении ПРОГРАММНОГО ОБЕСПЕЧЕНИЯ, Вы даете свое согласие не выполнять демонтажа, детрансляции, инженерного анализа или прочих действий по получению исходного кода из ПРОГРАММНОГО ОБЕСПЕЧЕНИЯ или из соответствующего дисплея AURORA, а также не допускать этих действий со стороны каких-либо других физических или юридических лиц за исключением случаев, когда такие ограничения запрещены действующим законодательством. За исключением специально оговоренных в данной лицензии случаев, данная лицензия не дает Вам никаких прав на патенты, авторские права, коммерческие тайны, товарные знаки или прочие права в отношении ПРОГРАММНОГО ОБЕСПЕЧЕНИЯ.
- 6. **Права на данные**. В будущих обновлениях ПРОГРАММНОГО ОБЕСПЕЧЕНИЯ или в будущих приложениях для дисплея AURORA Вам может быть предоставлена возможность сохранять полученные от ЛОКАЦИОННОЙ СИСТЕМЫ КОМПАНИИ DCI данные локации ГНБ на дисплее AURORA и/или на дистанционном накопителе данных. Компания DCI может обратиться к Вам для сбора этих локационных данных ГНБ с единственной целью составления глобальных статистических и информационных отчетов, которые будут предоставляться Вам в виде услуги отдела по работе с заказчиками или которые могут использоваться в программных изделиях для дисплея AURORA или для других изделий и услуг компании DCI. Сбор такой информации будет выполняться в рамках указанных ниже ограничений. Вы можете отказаться от участия в любых таких сборах данных компанией DCI путем указания соответствующего выбора на сайте регистрации продукции компании DCI по адресу [www.MyDigiTrak.com](http://www.mydigitrak.com/). Предоставив согласие на данное условие Вы предоставляете компании DCI бессрочную, безотзывную, действующую во всем мире, не требующую выплат, имеющую право передачи, сублицензируемую, неисключительную лицензию использовать, воспроизводить, изображать, модифицировать и распространять любые данные, которые вычисляются ПРОГРАММНЫМ ОБЕСПЕЧЕНИЕМ, соответствующим дисплеем AURORA и каждой из связанных с ними ЛОКАЦИОННЫХ СИСТЕМ КОМПАНИИ DCI. Условием предоставления этой лицензии будут обязательства компании DCI по неразглашению информации о Ваших проектных данных никаким третьим сторонам (за исключением каких-либо подрядчиков компании DCI которые связаны аналогичными обязательствами по неразглашению информации) без Вашего согласия (с целями интерпретации вышеупомянутое ограничение не будет распространяться на разглашение компанией DCI суммарных данных, которые могут включать в себя Ваши данные) за исключением случаев когда такие действия требуются в соответствии с действующим законодательством. Дополнительным условием этой лицензии является то, что ее действие будет незамедлительно прекращено или не начато при выборе Вами соответствующего отказа от сбора данных как указано выше по тексту. Вы даете свое согласие не продавать, арендовать и не предоставлять эти данные любыми другими способами каким-либо третьим сторонам, а также не уполномочивать никакие третьи стороны на использование, воспроизводство, показ, модификацию или распространение таких данных без предварительного согласия компании DCI.
- 7. Служба поддержки. Данная лицензия не возлагает на компанию DCI никаких обязательств по предоставлению Вам каких-либо услуг поддержки относительно ПРОГРАММНОГО ОБЕСПЕЧЕНИЯ. Несмотря на это, при регистрации Вашего дисплея AURORA с компанией DCI на сайте компании по адресу [www.MyDigiTrak.com](http://www.mydigitrak.com/) Вы получите право на получение бесплатных обновлений ПРОГРАММНОГО ОБЕСПЕЧЕНИЯ на протяжении одного года.
- 8. Ограниченные гарантийные обязательства. Компанией DCI предоставляются ограниченные гарантийные обязательства на ПРОГРАММНОЕ ОБЕСПЕЧЕНИЕ. Подробная информация об условиях и об ограничениях этих обязательств приводится в разделе «Ограниченные гарантийные обязательства» в руководстве дисплея AURORA или на сайте компании по адресу [ru.digital-control.com.](http://ru.digital-control.com/)

ДИСПЛЕЙ AURORA ПОЛУЧАЕТ ДАННЫЕ ОТ НЕСКОЛЬКИХ ИСТОЧНИКОВ. КОМПАНИЯ DCI НЕ ГАРАНТИРУЕТ И НЕ ПРИНИМАЕТ НИКАКОЙ ОТВЕТСТВЕННОСТИ ЗА ТОЧНОСТЬ И ПОЛНОТУ КАКИХ-ЛИБО ДАННЫХ, ПОЛУЧАЕМЫХ ОТ КАКИХ-ЛИБО ВНЕШНИХ ИСТОЧНИКОВ, А ТАКЖЕ ДАННЫХ, ВЫЧИСЛЯЕМЫХ НА ОСНОВАНИИ ДАННЫХ, ПОЛУЧАЕМЫХ ОТ КАКИХ-ЛИБО ВНЕШНИХ ИСТОЧНИКОВ, ВКЛЮЧАЯ (БЕЗ ОГРАНИЧЕНИЙ) ЛЮБЫЕ БУРОВЫЕ УСТАНОВКИ ГНБ. КОМПАНИЯ DCI НЕ ГАРАНТИРУЕТ ТОЧНОСТИ ИЛИ ПОЛНОТЫ ДАННЫХ, ПОЛУЧЕННЫХ ПРИ ПОМОЩИ ЛОКАЦИОННЫХ СИСТЕМ ГНБ. ТОЧНОСТЬ ИЛИ ПОЛНОТА ТАКОЙ ИНФОРМАЦИИ МОЖЕТ ЗАВИСЕТЬ ОТ ЦЕЛОГО РЯДА ФАКТОРОВ, ВКЛЮЧАЯ (БЕЗ ОГРАНИЧЕНИЙ) АКТИВНЫЕ ИЛИ ПАССИВНЫЕ ПОМЕХИ (ВКЛЮЧАЯ ПОМЕХИ ОТ СОЛЕНОЙ ВОДЫ), А ТАКЖЕ ПРОЧИЕ УСЛОВИЯ ОКРУЖАЮЩЕЙ СРЕДЫ, НЕПРАВИЛЬНУЮ ИЛИ НЕВЫПОЛНЕННУЮ КАЛИБРОВКУ, ИЛИ НЕПРАВИЛЬНУЮ ЭКСПЛУАТАЦИЮ УСТРОЙСТВА, А ТАКЖЕ ПРОЧИЕ ФАКТОРЫ.

9. ОГРАНИЧЕНИЕ ОТВЕТСТВЕННОСТИ. ОБЩАЯ СУММАРНАЯ ОТВЕТСТВЕННОСТЬ КОМПАНИИ DCI ПЕРЕД ВАМИ, КОТОРАЯ МОЖЕТ НАСТУПИТЬ ОТ ЛЮБЫХ ДЕЙСТВИЙ И В РАМКАХ ЛЮБЫХ СХЕМ ОТВЕТСТВЕННОСТИ ОГРАНИЧЕНА СТОИМОСТЬЮ ПРОГРАММНОГО ОБЕСПЕЧЕНИЯ. КОМПАНИЯ DCI НИ ПРИ КАКИХ ОБСТОЯТЕЛЬСТВАХ НЕ НЕСЕТ ОТВЕТСТВЕННОСТИ НИ ЗА КАКИЕ ПРЯМЫЕ ИЛИ КОСВЕННЫЕ УБЫТКИ (ВКЛЮЧАЯ, БЕЗ ОГРАНИЧЕНИЙ, ПОТЕРИ ПРИБЫЛИ, ПРИОСТАНОВКУ ДЕЯТЕЛЬНОСТИ ИЛИ ПОТЕРЮ ИНФОРМАЦИИ) КОТОРЫЕ ВОЗНИКЛИ В РЕЗУЛЬТАТЕ ИЛИ В СВЯЗИ С НЕВОЗМОЖНОСТЬЮ ИСПОЛЬЗОВАНИЯ ВАМИ ПРОГРАММНОГО

ОБЕСПЕЧЕНИЯ, ВНЕ ЗАВИСИМОСТИ ОТ ВОЗНИКНОВЕНИЯ ТАКОЙ ОТВЕТСТВЕННОСТИ ОТ КАКИХ-ЛИБО ПРЕТЕНЗИЙ НА БАЗЕ КОНТРАКТНЫХ ОБЯЗАТЕЛЬСТВ, ГАРАНТИЙ, ГРАЖДАНСКОГО ЗАКОНОДАТЕЛЬСТВА (ВКЛЮЧАЯ ПРЕТЕНЗИИ ЗА НЕБРЕЖНОСТЬ), БЕЗУСЛОВНЫЕ ОБЯЗАТЕЛЬСТВА ИЛИ В ЛЮБЫХ ДРУГИХ СЛУЧАЯХ, ДАЖЕ ЕСЛИ КОМПАНИЯ DCI БЫЛА УВЕДОМЛЕНА О ВОЗМОЖНОСТИ ТАКОГО УЩЕРБА. КОМПАНИЯ DCI НЕ НЕСЕТ НИКАКОЙ ОТВЕТСТВЕННОСТИ ОТНОСИТЕЛЬНО СОДЕРЖАНИЯ ПРОГРАММНОГО ОБЕСПЕЧЕНИЯ ИЛИ ЛЮБОЙ ЕГО ЧАСТИ, ВКЛЮЧАЯ, ПОМИМО ПРОЧЕГО, СОДЕРЖАЩИЕСЯ В НЕМ ОШИБКИ ИЛИ УПУЩЕНИЯ, ИСКОВЫЕ ЗАЯВЛЕНИЯ, НАРУШЕНИЯ ПРАВ НА ПУБЛИЧНОЕ ИСПОЛЬЗОВАНИЕ, ЧАСТНЫХ ПРАВ, ПРАВ НА ТОВАРНЫЕ ЗНАКИ, ПРИОСТАНОВКУ ДЕЯТЕЛЬНОСТИ, ТРАВМЫ, ПРАВ НА СОХРАНЕНИЕ ТАЙНЫ, ПРАВ МОРАЛИ ИЛИ РАСКРЫТИЕ КОНФИДЕНЦИАЛЬНОЙ ИНФОРМАЦИИ.

ОДИН ИЛИ НЕСКОЛЬКО ПРЕДСТАВИТЕЛЕЙ КОМПАНИИ DCI ИЛИ ТОРГОВОГО ПОСРЕДНИКА КОМПАНИИ DCI МОГУТ ПОСЕТИТЬ ВАШЕ МЕСТО ПРОВЕДЕНИЯ РАБОТ С ЦЕЛЯМИ ДЕМОНСТРАЦИИ ФУНКЦИЙ И ПРЕИМУЩЕСТВ В ИСПОЛЬЗОВАНИИ ИЗДЕЛИЯ AURORA С ЛОКАЦИОННОЙ СИСТЕМОЙ КОМПАНИИ DCI. ВАМИ БЕЗУСЛОВНО ПРИЗНАЕТСЯ ТОТ ФАКТ, И ВЫ ДАЕТЕ СВОЕ СОГЛАСИЕ НА ТО, ЧТО ПРИСУТСТВИЕ ПРЕДСТАВИТЕЛЕЙ КОМПАНИИ DCI НА МЕСТЕ ПРОВЕДЕНИЯ РАБОТ И ДЕМОНСТРАЦИЯ ИЗДЕЛИЙ КОМПАНИИ DCI (А ТАКЖЕ ПРЕДОСТАВЛЕНИЕ ИМЕЮЩИХ ОТНОШЕНИЕ К ИСПОЛЬЗОВАНИЮ ИЗДЕЛИЙ КОМПАНИИ DCI РЕКОМЕНДАЦИЙ) НЕ ОЗНАЧАЕТ, ЧТО КОМПАНИЯ DCI БЕРЕТ НА СЕБЯ ОБЯЗАТЕЛЬСТВА ПО ОБУЧЕНИЮ ВАШИХ СОТРУДНИКОВ И ЛЮБЫХ ДРУГИХ ПРИСУТСТВУЮЩИХ НА МЕСТЕ ПРОВЕДЕНИЯ РАБОТ ЛИЦ И КОМПАНИЯ DCI НЕ НЕСЕТ НИКАКОЙ ПРАВОВОЙ ОТВЕТСТВЕННОСТИ ИЛИ ОБЯЗАТЕЛЬСТВ ОТНОСИТЕЛЬНО БУРОВЫХ РАБОТ, УСТАНОВКИ, ЛОКАЦИИ ГНБ ИЛИ ПРОЧИХ ВЫПОЛНЯЕМЫХ В ДАННОМ МЕСТЕ РАБОТ.

- 10. Нарушения прав. По своему выбору и за свой счет компанией DCI будет предоставлена юридическая защита в случае, если против Вас будет выставлен какой-либо иск с обвинениями в том, что ПРОГРАММНЫМ ОБЕСПЕЧЕНИЕМ или соответствующем дисплеем AURORA нарушаются требования каких-либо патентов на территории Соединенных Штатов Америки, товарных знаков или авторских прав, выполняется раскрытие какихлибо торговых тайн при условии их использования по назначению. Данное обязательство будет считаться действительным в том случае, если Вы даете свое согласие на (а) незамедлительное уведомление компании DCI в письменной форме о получении такого иска или возникновении такого нарушения, (б) предоставите компании DCI всю информацию и разумную помощь, необходимую для урегулирования или защиты от иска, а также (в) передадите компании DCI полномочия и контроль за процессом защиты или урегулирования иска. Несмотря на приводимые выше условия, обязательства компании DCI не будут иметь силы в отношении каких-либо исков основанных на (i) каких-либо модификациях ПРОГРАММНОГО ОБЕСПЕЧЕНИЯ или дисплея AURORA выполненных другими сторонами, а не компанией DCI, (ii) любого использовании ПРОГРАММНОГО ОБЕСПЕЧЕНИЯ или дисплея AURORA с целями не предусмотренными назначением этих изделий, (iii) любого использовании ПРОГРАММНОГО ОБЕСПЕЧЕНИЯ или дисплея AURORA в качестве составной части процесса нарушения, а также (iv) в случае использования любой комбинации ПРОГРАММНОГО ОБЕСПЕЧЕНИЯ или дисплея AURORA с любыми другими изделиями или технологиями, которые не поставляются компанией DCI (или в случае применения методов, использующих ПРОГРАММНОЕ ОБЕСПЕЧЕНИЕ или дисплей AURORA с какими-либо изделиями или технологиями, которые не поставляются компанией DCI) за исключением случаев, в которых Вы предоставите безусловные и убедительные доказательства того, что ПРОГРАММНОЕ ОБЕСПЕЧЕНИЕ или дисплей AURORA являются основными причинами нарушения. В дополнение к этому обязательства компании DCI в соответствии с положениями данной статьи не будут иметь силы в отношении косвенных и прочих убытков, которые исключены из условий в соответствии с положениями Раздела 9 выше по тексту. С целями разрешения каких-либо исков такого рода компания DCI может по своему собственному выбору и за свой счет выполнить замену или изменение ПРОГРАММНОГО ОБЕСПЕЧЕНИЯ или дисплея AURORA с целями устранения нарушения или предоставить Вам лицензию для продолжения использования ПРОГРАММНОГО ОБЕСПЕЧЕНИЯ и дисплея AURORA. Если компанией DCI будет установлено, что ни один из этих альтернативных подходов не может быть использован в силу финансовой целесообразности или в силу других причин, компания DCI может выкупить у Вас дисплей AURORA по цене с учетом амортизации, определяемой из расчета линейной амортизации за 5-летний период.
- 11. Экспорт и соответствие законодательству. Вы принимаете обязательства не выполнять экспорта или реэкспорта ПРОГРАММНОГО ОБЕСПЕЧЕНИЯ и дисплея AURORA, а также прилагаемой документации с нарушением норм какого-либо применимого законодательства или нормативных требований, включая, без ограничений, Нормативы Экспортной Администрации США, а также ограничения для конечных потребителей, целевого назначения и стран поставок, вводимые правительствами США и других стран. В дополнение к этому Вы принимаете обязательства по выполнению требований всего прочего законодательства и нормативных актов, имеющих отношение к ПРОГРАММНОМУ ОБЕСПЕЧЕНИЮ и дисплею AURORA. Вне зависимости от указанных выше ограничений, перед началом использования каких-либо приложений дисплея AURORA использующих технологии GPS, Вы принимаете обязательства по выполнению обзора местного законодательства и нормативов, имеющих отношение к использованию технологии GPS.
- 12. **Прекращение действия**. В случае нарушения Вами каких-либо положений Раздела 3 или Раздела 13(а), действие данной лицензии будет незамедлительно прекращено. Компания DCI может прекратить действие данной лицензии путем письменного уведомления о прекращении действия лицензии, если Вами будут нарушены любые прочие условия и положения данной лицензии. Использование компанией DCI средств правовой защиты с

соответствии с условиями данной лицензии будет осуществляться без ущерба в отношении средств правовой защиты компании вне зависимости от того, выполняется такая защита в рамках положений данной лицензии или нет.

#### 13. Общие положения

- a. Вы принимаете обязательства не выполнять передачи лицензии, сублицензирования и любых прочих действий по передаче данной лицензии в целом или частичном виде, вне зависимости выполняются ли такие действия в законодательном порядке или нет без предварительного письменного разрешения компании DCI. Любые действия по передачи лицензии без соответствующего разрешения приведут к прекращению ее действия. В случае, если у Вас возникнут намерения по перепродаже, сдаче в аренду или передачи дисплея AURORA с установленным ПРОГРАММНЫМ ОБЕСПЕЧЕНИЕМ, любые действия по такой передаче приведут к прекращению действия данной лицензии и любое физическое или юридическое лицо, выступающее в виде получатели, будет обязано приобрести у компании DCI отдельную лицензию.
- b. Данная лицензия является единственным договором о программном обеспечении между Вами и компанией DCI. Она заменяет все сделанные ранее предложения, заявления или договоры о взаимопонимании между сторонами. Если какое-либо из положений данной лицензии будет признано недействительным, не имеющим силы или незаконным в суде компетентной юрисдикции, то такое положение подлежит истолкованию, ограничению или, при необходимости, исключено из лицензии в таком объеме, в каком это необходимо для восстановления действия и силы лицензии. Все прочие положения данной лицензии сохраняют действие и силу. Внесение изменений в данную лицензию разрешается только в письменном виде при наличии подписи уполномоченных представителей Вашей стороны и компании DCI (это потребует от физического или юридического покупателя новой регистрации на сайте [www.MyDigiTrak.com\)](http://www.mydigitrak.com/).
- c. Данная лицензия подлежит рассмотрению и интерпретации в соответствии с законодательством штата Вашингтон (вне зависимости от выбора действующего законодательства в этом штате или в любой другой юрисдикции). Все разногласия возникающие на основании или в отношении данной лицензии должны передаваться в исключительную юрисдикцию местных или федеральных судов штата Вашингтон, США. Ни одно из положений данной лицензии не ограничивает прав компании DCI на судебное преследование Вашей стороны в той юрисдикции, на территории которой работает Ваше предприятие. На данную лицензию не распространяется действие Конвенции ООН о договорах международной купли-продажи товаров.